Ref: SPIRE-RAL-PRC-003040

Issue: 1.0 Date: 20-02-2008 Page: 1 of 25

| 1. Int | troduction                            | 2  |
|--------|---------------------------------------|----|
|        | eference and Applicable Documents     |    |
|        | est Configuration                     |    |
|        | EUT                                   |    |
|        | Test Equipment                        |    |
|        | se of ObsID during testing            |    |
| 5. Te  | est Sequence                          | 6  |
|        | est Procedure                         |    |
| 6.1    | Differential Mode                     | 7  |
| 6.1    | .1 Prerequisites / assumptions        | 7  |
| 6.1    | .2 Detailed Procedure                 | 8  |
| 6.2    | Common Mode                           | 23 |
| 6.2    | Prerequisites / assumptions           | 23 |
|        | · · · · · · · · · · · · · · · · · · · | 24 |

Ref: SPIRE-RAL-PRC-003040

Issue: 1.0 Date: 20-02-2008 Page: 2 of 25

#### 1. Introduction

This test procedure details the Conducted Susceptibility test to be performed on the PFM SPIRE instrument integrated with the FM Herschel Spacecraft in the context of the SPT test programme.

This test was inserted into the SPIRE SPT test programme because a conducted susceptibility was identified during the ILT testing of the instrument (see RD 2). The purpose of this test is to determine/characterise the susceptibility (if it exists) in a flight-like environment when the instrument is integrated with the spacecraft.

The frequency range to be tested is 8-50MHz which brackets the frequencies of the main susceptibility seen during the ILT.

The disturbances are injected onto the SPIRE FCU 28V power harness, close to the PCDU. The length of this harness is such that it cannot be considered electrically short. In order to ascertain if significant resonance effects would seriously affect the levels injected close to the SPIRE interface, a pre-calibration test was carried out at RAL on the flight spare PSU with a flight representative harness and a bread board LCL (See RD 1). These tests indicated that the disturbance voltages developed at the FCU are more than a factor of two lower than the voltages developed close to the PCDU. This being the case and given that the test is being carried out on flight hardware, the test levels to be injected will be 12dB lower than the IID-A qualification levels: specifically;

- DM: 125mV RMS between the +28V and Return lines (AD 2: §5.14.3.3)
- CM: 500mV P-P (177mV rms) between the Return line and chassis

For more details, see RD 3.

The EMI seen on the SPIRE PMW detector array showed excess noise at  $\sim$ 1.5Hz on some channels. In order to identify spectral content of EMI on the detectors, the injection frequency will be stepped at  $\Delta$ F/F steps of 4% (48 steps). At each step more than 2<sup>10</sup> or 1024 samples will be ingested into the database which will allow noise spectra of each individual detector to be obtained. Since the nominal sampling frequency of the Photometer is 18Hz, more than 57 seconds of integration time is required to collect sufficient samples. The Spectrometer is sampled at 80Hz and thus requires more than 13 seconds to collect sufficient samples.

A QLA script has been written to analyse the data to produce spectra for each individual detector which will produce tables for inclusion in the test report. This analysis will be carried out in near real time so that the results will be available within two hours of the completion of the test.

The current procedure details the operations to be carried out during the initial phase of testing. Any follow-up tests to be inserted in the SPT1 campaign are not detailed.

Ref: SPIRE-RAL-PRC-003040

Issue: 1.0 Date: 20-02-2008 Page: 3 of 25

#### 2. Reference and Applicable Documents

| RD   | Name                                  | Doc Number           |
|------|---------------------------------------|----------------------|
| RD 1 | SPIRE SPT EMC CS Pre-calibration test | SPIRE-RAL-REP-003039 |
| RD 2 | SPIRE PFM5 EMC Test Report            | SPIRE-RAL-REP-002852 |
| RD 3 | SPIRE CS Test Levels for SPT          | SPIRE-RAL-NOT-003041 |

| RD   | Name                                           | Doc Number                   |
|------|------------------------------------------------|------------------------------|
| AD 1 | SPIRE IST Specific Performance Test Procedures | SPIRE-RAL-PRC-002704, Iss. 3 |
| AD 2 | Herschel/Planck IID-A, Iss 4.0                 | SCI-PT-IIDA-04624            |

#### 3. Test Configuration

#### 3.1 EUT

| Item                  | Description |
|-----------------------|-------------|
| FPU                   | PFM         |
| Cryoharness           | FM          |
| WIH                   | FM          |
| DCU                   | PFM         |
| PSU                   | PFM         |
| FCU                   | PFM         |
| DPU                   | PFM         |
| DPU 28V Power Harness | PFM         |

FCU/PSU 28V Power Harness PFM with in-line test adaptor

SVM PFM PCDU PFM

#### 3.2 Test Equipment

Item Description

Test Adaptor DB01-J04 as per Figure 1 and Figure 2

BCI Clamp 8-50MHz
Current Clamp Probe 8-50MHz
Signal generator 8-50MHz
RF Amplifier 8-50MHz

Spectrum Analyzer

Digital Oscilloscope With isolated inputs

Test equipment benches / Sufficient bench space and/or secure locations to mount the

supports etc. test equipment close to the Test Adaptor

N-N Coax cables

Ref: SPIRE-RAL-PRC-003040

Issue: 1.0 Date: 20-02-2008 Page: 4 of 25

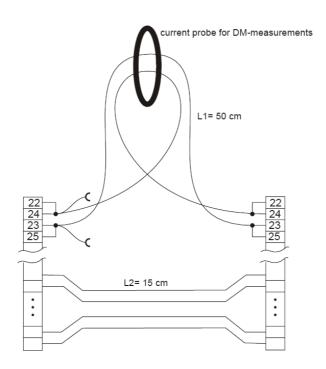

Figure 1 – Wires to be 20AWG

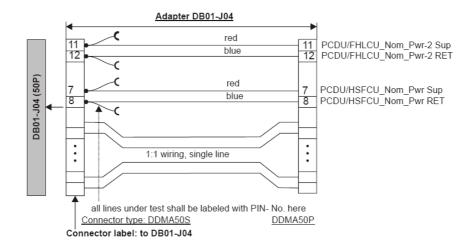

Figure 2 – Details of SPIRE test adaptor

Ref: SPIRE-RAL-PRC-003040

Issue: 1.0 Date: 20-02-2008 Page: 5 of 25

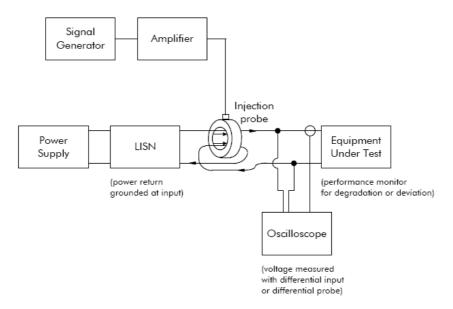

Figure 3 - DM configuration

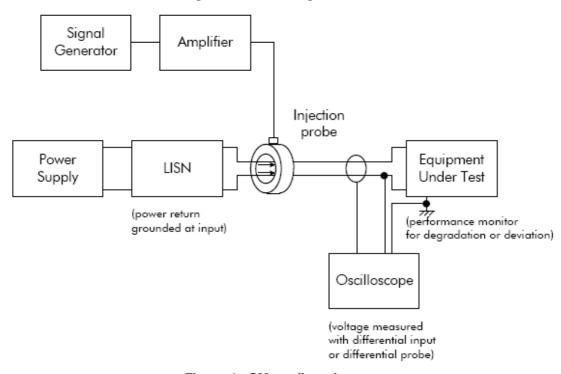

Figure 4 - CM configuration

#### 4. Use of ObsID during testing

The SPIRE DPU housekeeping packets contain an Observation Identifier (ObsID) which is used to indicate the start and duration of a particular observation. During the SPT EMC CS test, this identifier will have to be set manually by the CCS operator. SPIRE will be responsible for maintaining a list of the ObsID which have been used during the test and ensuring that the identifier used for each test is unique. The range to be used for the tests is:

0xB0000400 - 0xB00007FF

Ref: SPIRE-RAL-PRC-003040

Issue: 1.0 Date: 20-02-2008 Page: 6 of 25

#### 5. Test Sequence

- 1. DM Phot. mode
- 2. DM Spect. Mode
- 3. CM Phot. Mode
- 4. CM Spect. mode

Ref: SPIRE-RAL-PRC-003040

Issue: 1.0

Date: 20-02-2008 Page: 7 of 25

#### 6. Test Procedure

#### 6.1 Differential Mode

#### 6.1.1 Prerequisites / assumptions

- The test adaptor as detailed in §3.2 and Figure 1 and Figure 2 has been installed on the spacecraft
- The cooler has been recycled and has sufficient predicted hold time to perform the test
- The test equipment is installed in the AIT clean room and has been checked out and is ready to be used prior to the commencement of the test steps. This includes
  - o the mechanical securing of the BCI and Current Probes in the correct locations on/near the SVM
  - o the connection of the leads to the equipment
- The orientation of the spacecraft is not important, apart from the fact that the test equipment must be able to be located close to the Test Adaptor and accessible by the AIT team
- There is radio communication between the CCS operator and the AIT staff operating the EMC test equipment
- The Current Clamp Probe calibration tables are programmed into a spreadsheet to allow real-time conversion of spectrum analyser voltage output to current
- The temperature of the cryostat cover is <50K and is stable to ±1 K/hour drifts

Ref: SPIRE-RAL-PRC-003040

Issue: 1.0 Date: 20-02-2008 Page: 8 of 25

#### 6.1.2 Detailed Procedure

| Procedure<br>Step | Action                                                                                                    | Time<br>(mm:ss) | Cumulative (hh:mm:ss) | Injected<br>Current | Comment |
|-------------------|----------------------------------------------------------------------------------------------------|-----------------|-----------------------|---------------------|---------|
| 1                 | Switch off DRCU                                                                                                    | 03:00           | 00:03:00              |                     |         |
| 2                 | Switch off DPU                                                                                                    | 03:00           | 00:06:00              |                     |         |
| 3                 | Switch off SPIRE DRCU (FCU) LCL                                                                                                    | 02:00           | 00:88:00              |                     |         |
| 4                 | Switch off SPIRE DPU LCL                                                                                                    | 02:00           | 00:10:00              |                     |         |
| 5                 | Connect the Oscilloscope probe signal to test point on DB01-P4 Contact 7 (+28V-Red)                                                                     | 02:00           | 00:12:00              |                     |         |
| 6                 | Connect the Oscilloscope probe reference to test point on DB01-P4 Contact 8 (Return-Blue))                                                              | 02:00           | 00:14:00              |                     |         |
| 7                 | Route the +28V and Return wires through the BCI probe as per Figure X                                                                                   | 02:00           | 00:16:00              |                     |         |
| 8                 | Route the +28V wires through the current probe as per Figure Y                                                                                          | 02:00           | 00:18:00              |                     |         |
| 9                 | Switch on SPIRE DPU                                                                                                    | 05:00           | 00:23:00              |                     |         |
| 10                | Switch on SPIRE DRCU                                                                                                    | 05:00           | 00:28:00              |                     |         |
| 11                | Turn on the Pump HS heater and wait for 300-mK temp to stabilise                                                                                        | 30:00           | 00:58:00              |                     |         |
| 12                | Switch instrument to Phot. Mode                                                                                                    | 02:00           | 01:00:00              |                     |         |
| 13                | Switch on Oscilloscope                                                                                                    | 02:00           | 01:02:00              |                     |         |
| 14                | Switch on Spectrum Analyser and tune to 8MHz, RBW< 20 kHz                                                                                               | 02:00           | 01:04:00              |                     |         |
| 15                | Switch on the Synthesiser and set level to minimum, F=8MHz                                                                                              | 02:00           | 01:06:00              |                     |         |
| 16                | Set power level of RF amplifier to minimum and switch on                                                                                                | 02:00           | 01:08:00              |                     |         |
| 17                | Adjust the level on the Power Amplifier until the injected level is 125mV rms (Note: -12dB from IID-A) Voltage measurement as indicated by oscilloscope | 02:00           | 01:10:00              |                     |         |
| 18                | Execute SPIRE-IST-EMC-SPOT.tcl (CCS operator) The ObsID to be used is supplied by the SPIRE Test Director                                               | 01:00           | 01:11:00              |                     |         |
| 19                | Stop injecting current with BCI by setting the amplifier to standby                                                                                     | 01:00           | 01:12:00              |                     |         |
| 20                | Set the ObsID Step to: 1 (Reference step)                                                                                                    | 00:30           | 01:12:30              |                     |         |
| 21                | Accumulate > 70 seconds of detector data                                                                                                    | 01:10           | 01:13:40              |                     |         |

Ref: SPIRE-RAL-PRC-003040

Issue: 1.0 Date: 20-02-2008 Page: 9 of 25

| Procedure<br>Step | Action                                                                   | Time<br>(mm:ss) | Cumulative (hh:mm:ss) | Injected<br>Current | Comment |
|-------------------|--------------------------------------------------------------------------|-----------------|-----------------------|---------------------|---------|
| 22                | Set the ObsID Step to: 65535                                             | 00:30           | 01:14:10              |                     |         |
| 23                | Switch on RF amplifier and adjust injection level to 125mV rms, and 8MHz | 00:30           | 01:14:40              |                     |         |
| 24                | Set the ObsID Step to: 2                                                 |                 | 01:14:40              |                     |         |
| 25                | Record the injected current                                              |                 | 01:14:40              |                     |         |
| 26                | After 01:10 set the step to, 65535                                       | 01:10           | 01:15:50              |                     |         |
| 27                | Adjust injection level to 125mV rms, and 8.32 MHz                        | 00:30           | 01:16:20              |                     |         |
| 28                | Set the ObsID Step to: 3                                                 |                 | 01:16:20              |                     |         |
| 29                | Record the injected current                                              |                 | 01:16:20              |                     |         |
| 30                | After 01:10 set the step to, 65535                                       | 01:10           | 01:17:30              |                     |         |
| 31                | Adjust injection level to 125mV rms, and 8.65 MHz                        | 00:30           | 01:18:00              |                     |         |
| 32                | Set the ObsID Step to: 4                                                 |                 | 01:18:00              |                     |         |
| 33                | Record the injected current                                              |                 | 01:18:00              |                     |         |
| 34                | After 01:10 set the step to, 65535                                       | 01:10           | 01:19:10              |                     |         |
| 35                | Adjust injection level to 125mV rms, and 8.99 MHz                        | 00:30           | 01:19:40              |                     |         |
| 36                | Set the ObsID Step to: 5                                                 |                 | 01:19:40              |                     |         |
| 37                | Record the injected current                                              |                 | 01:19:40              |                     |         |
| 38                | After 01:10 set the step to, 65535                                       | 01:10           | 01:20:50              |                     |         |
| 39                | Adjust injection level to 125mV rms, and 9.35 MHz                        | 00:30           | 01:21:20              |                     |         |
| 40                | Set the ObsID Step to: 6                                                 |                 | 01:21:20              |                     |         |
| 41                | Record the injected current                                              |                 | 01:21:20              |                     |         |
| 42                | After 01:10 set the step to, 65535                                       | 01:10           | 01:22:30              |                     |         |
| 43                | Adjust injection level to 125mV rms, and 9.72 MHz                        | 00:30           | 01:23:00              |                     |         |
| 44                | Set the ObsID Step to: 7                                                 |                 | 01:23:00              |                     |         |
| 45                | Record the injected current                                              |                 | 01:23:00              |                     |         |
| 46                | After 01:10 set the step to, 65535                                       | 01:10           | 01:24:10              |                     |         |
| 47                | Adjust injection level to 125mV rms, and 10.11 MHz                       | 00:30           | 01:24:40              |                     |         |
| 48                | Set the ObsID Step to: 8                                                 |                 | 01:24:40              |                     |         |
| 49                | Record the injected current                                              |                 | 01:24:40              |                     |         |
| 50                | After 01:10 set the step to, 65535                                       | 01:10           | 01:25:50              |                     |         |

Ref: SPIRE-RAL-PRC-003040

Issue: 1.0 Date: 20-02-2008

Page: 10 of 25

| Procedure<br>Step | Action                                             | Time<br>(mm:ss) | Cumulative (hh:mm:ss) | Injected<br>Current | Comment |
|-------------------|----------------------------------------------------|-----------------|-----------------------|---------------------|---------|
| 51                | Adjust injection level to 125mV rms, and 10.51 MHz | 00:30           | 01:26:20              |                     |         |
| 52                | Set the ObsID Step to: 9                           |                 | 01:26:20              |                     |         |
| 53                | Record the injected current                        |                 | 01:26:20              |                     |         |
| 54                | After 01:10 set the step to, 65535                 | 01:10           | 01:27:30              |                     |         |
| 55                | Adjust injection level to 125mV rms, and 10.93 MHz | 00:30           | 01:28:00              |                     |         |
| 56                | Set the ObsID Step to: 10                          |                 | 01:28:00              |                     |         |
| 57                | Record the injected current                        |                 | 01:28:00              |                     |         |
| 58                | After 01:10 set the step to, 65535                 | 01:10           | 01:29:10              |                     |         |
| 59                | Adjust injection level to 125mV rms, and 11.36 MHz | 00:30           | 01:29:40              |                     |         |
| 60                | Set the ObsID Step to: 11                          |                 | 01:29:40              |                     |         |
| 61                | Record the injected current                        |                 | 01:29:40              |                     |         |
| 62                | After 01:10 set the step to, 65535                 | 01:10           | 01:30:50              |                     |         |
| 63                | Adjust injection level to 125mV rms, and 11.81 MHz | 00:30           | 01:31:20              |                     |         |
| 64                | Set the ObsID Step to: 12                          |                 | 01:31:20              |                     |         |
| 65                | Record the injected current                        |                 | 01:31:20              |                     |         |
| 66                | After 01:10 set the step to, 65535                 | 01:10           | 01:32:30              |                     |         |
| 67                | Adjust injection level to 125mV rms, and 12.28 MHz | 00:30           | 01:33:00              |                     |         |
| 68                | Set the ObsID Step to: 13                          |                 | 01:33:00              |                     |         |
| 69                | Record the injected current                        |                 | 01:33:00              |                     |         |
| 70                | After 01:10 set the step to, 65535                 | 01:10           | 01:34:10              |                     |         |
| 71                | Adjust injection level to 125mV rms, and 12.77 MHz | 00:30           | 01:34:40              |                     |         |
| 72                | Set the ObsID Step to: 14                          |                 | 01:34:40              |                     |         |
| 73                | Record the injected current                        |                 | 01:34:40              |                     |         |
| 74                | After 01:10 set the step to, 65535                 | 01:10           | 01:35:50              |                     |         |
| 75                | Adjust injection level to 125mV rms, and 13.28 MHz | 00:30           | 01:36:20              |                     |         |
| 76                | Set the ObsID Step to: 15                          |                 | 01:36:20              |                     |         |
| 77                | Record the injected current                        |                 | 01:36:20              |                     |         |
| 78                | After 01:10 set the step to, 65535                 | 01:10           | 01:37:30              |                     |         |
| 79                | Adjust injection level to 125mV rms, and 13.81 MHz | 00:30           | 01:38:00              |                     |         |

Ref: SPIRE-RAL-PRC-003040

Issue: 1.0 Date: 20-02-2008

Page: 11 of 25

| Procedure<br>Step | Action                                             | Time<br>(mm:ss) | Cumulative (hh:mm:ss) | Injected<br>Current | Comment |
|-------------------|----------------------------------------------------|-----------------|-----------------------|---------------------|---------|
| 80                | Set the ObsID Step to: 16                          |                 | 01:38:00              |                     |         |
| 81                | Record the injected current                        |                 | 01:38:00              |                     |         |
| 82                | After 01:10 set the step to, 65535                 | 01:10           | 01:39:10              |                     |         |
| 83                | Adjust injection level to 125mV rms, and 14.36 MHz | 00:30           | 01:39:40              |                     |         |
| 84                | Set the ObsID Step to: 17                          |                 | 01:39:40              |                     |         |
| 85                | Record the injected current                        |                 | 01:39:40              |                     |         |
| 86                | After 01:10 set the step to, 65535                 | 01:10           | 01:40:50              |                     |         |
| 87                | Adjust injection level to 125mV rms, and 14.93 MHz | 00:30           | 01:41:20              |                     |         |
| 88                | Set the ObsID Step to: 18                          |                 | 01:41:20              |                     |         |
| 89                | Record the injected current                        |                 | 01:41:20              |                     |         |
| 90                | After 01:10 set the step to, 65535                 | 01:10           | 01:42:30              |                     |         |
| 91                | Adjust injection level to 125mV rms, and 15.52 MHz | 00:30           | 01:43:00              |                     |         |
| 92                | Set the ObsID Step to: 19                          |                 | 01:43:00              |                     |         |
| 93                | Record the injected current                        |                 | 01:43:00              |                     |         |
| 94                | After 01:10 set the step to, 65535                 | 01:10           | 01:44:10              |                     |         |
| 95                | Adjust injection level to 125mV rms, and 16.14 MHz | 00:30           | 01:44:40              |                     |         |
| 96                | Set the ObsID Step to: 20                          |                 | 01:44:40              |                     |         |
| 97                | Record the injected current                        |                 | 01:44:40              |                     |         |
| 98                | After 01:10 set the step to, 65535                 | 01:10           | 01:45:50              |                     |         |
| 99                | Adjust injection level to 125mV rms, and 16.78 MHz | 00:30           | 01:46:20              |                     |         |
| 100               | Set the ObsID Step to: 21                          |                 | 01:46:20              |                     |         |
| 101               | Record the injected current                        |                 | 01:46:20              |                     |         |
| 102               | After 01:10 set the step to, 65535                 | 01:10           | 01:47:30              |                     |         |
| 103               | Adjust injection level to 125mV rms, and 17.45 MHz | 00:30           | 01:48:00              |                     |         |
| 104               | Set the ObsID Step to: 22                          |                 | 01:48:00              |                     |         |
| 105               | Record the injected current                        |                 | 01:48:00              |                     |         |
| 106               | After 01:10 set the step to, 65535                 | 01:10           | 01:49:10              |                     |         |
| 107               | Adjust injection level to 125mV rms, and 18.14 MHz | 00:30           | 01:49:40              |                     |         |
| 108               | Set the ObsID Step to: 23                          |                 | 01:49:40              |                     |         |

Ref: SPIRE-RAL-PRC-003040

Issue: 1.0

Date: 20-02-2008 Page: 12 of 25

| Procedure<br>Step | Action                                             | Time<br>(mm:ss) | Cumulative (hh:mm:ss) | Injected<br>Current | Comment |
|-------------------|----------------------------------------------------|-----------------|-----------------------|---------------------|---------|
| 109               | Record the injected current                        |                 | 01:49:40              |                     |         |
| 110               | After 01:10 set the step to, 65535                 | 01:10           | 01:50:50              |                     |         |
| 111               | Adjust injection level to 125mV rms, and 18.86 MHz | 00:30           | 01:51:20              |                     |         |
| 112               | Set the ObsID Step to: 24                          |                 | 01:51:20              |                     |         |
| 113               | Record the injected current                        |                 | 01:51:20              |                     |         |
| 114               | After 01:10 set the step to, 65535                 | 01:10           | 01:52:30              |                     |         |
| 115               | Adjust injection level to 125mV rms, and 19.61 MHz | 00:30           | 01:53:00              |                     |         |
| 116               | Set the ObsID Step to: 25                          |                 | 01:53:00              |                     |         |
| 117               | Record the injected current                        |                 | 01:53:00              |                     |         |
| 118               | After 01:10 set the step to, 65535                 | 01:10           | 01:54:10              |                     |         |
| 119               | Adjust injection level to 125mV rms, and 20.39 MHz | 00:30           | 01:54:40              |                     |         |
| 120               | Set the ObsID Step to: 26                          |                 | 01:54:40              |                     |         |
| 121               | Record the injected current                        |                 | 01:54:40              |                     |         |
| 122               | After 01:10 set the step to, 65535                 | 01:10           | 01:55:50              |                     |         |
| 123               | Adjust injection level to 125mV rms, and 21.20 MHz | 00:30           | 01:56:20              |                     |         |
| 124               | Set the ObsID Step to: 27                          |                 | 01:56:20              |                     |         |
| 125               | Record the injected current                        |                 | 01:56:20              |                     |         |
| 126               | After 01:10 set the step to, 65535                 | 01:10           | 01:57:30              |                     |         |
| 127               | Adjust injection level to 125mV rms, and 22.05 MHz | 00:30           | 01:58:00              |                     |         |
| 128               | Set the ObsID Step to: 28                          |                 | 01:58:00              |                     |         |
| 129               | Record the injected current                        |                 | 01:58:00              |                     |         |
| 130               | After 01:10 set the step to, 65535                 | 01:10           | 01:59:10              |                     |         |
| 131               | Adjust injection level to 125mV rms, and 22.92 MHz | 00:30           | 01:59:40              |                     |         |
| 132               | Set the ObsID Step to: 29                          |                 | 01:59:40              |                     |         |
| 133               | Record the injected current                        |                 | 01:59:40              |                     |         |
| 134               | After 01:10 set the step to, 65535                 | 01:10           | 02:00:50              |                     |         |
| 135               | Adjust injection level to 125mV rms, and 23.84 MHz | 00:30           | 02:01:20              |                     |         |
| 136               | Set the ObsID Step to: 30                          |                 | 02:01:20              |                     |         |
| 137               | Record the injected current                        |                 | 02:01:20              |                     |         |

Ref: SPIRE-RAL-PRC-003040

Issue: 1.0 Date: 20-02-2008

Page: 13 of 25

| Procedure<br>Step | Action                                             | Time<br>(mm:ss) | Cumulative (hh:mm:ss) | Injected<br>Current | Comment |
|-------------------|----------------------------------------------------|-----------------|-----------------------|---------------------|---------|
| 138               | After 01:10 set the step to, 65535                 | 01:10           | 02:02:30              |                     |         |
| 139               | Adjust injection level to 125mV rms, and 24.78 MHz | 00:30           | 02:03:00              |                     |         |
| 140               | Set the ObsID Step to: 31                          |                 | 02:03:00              |                     |         |
| 141               | Record the injected current                        |                 | 02:03:00              |                     |         |
| 142               | After 01:10 set the step to, 65535                 | 01:10           | 02:04:10              |                     |         |
| 143               | Adjust injection level to 125mV rms, and 25.77 MHz | 00:30           | 02:04:40              |                     |         |
| 144               | Set the ObsID Step to: 32                          |                 | 02:04:40              |                     |         |
| 145               | Record the injected current                        |                 | 02:04:40              |                     |         |
| 146               | After 01:10 set the step to, 65535                 | 01:10           | 02:05:50              |                     |         |
| 147               | Adjust injection level to 125mV rms, and 26.79 MHz | 00:30           | 02:06:20              |                     |         |
| 148               | Set the ObsID Step to: 33                          |                 | 02:06:20              |                     |         |
| 149               | Record the injected current                        |                 | 02:06:20              |                     |         |
| 150               | After 01:10 set the step to, 65535                 | 01:10           | 02:07:30              |                     |         |
| 151               | Adjust injection level to 125mV rms, and 27.86 MHz | 00:30           | 02:08:00              |                     |         |
| 152               | Set the ObsID Step to: 34                          |                 | 02:08:00              |                     |         |
| 153               | Record the injected current                        |                 | 02:08:00              |                     |         |
| 154               | After 01:10 set the step to, 65535                 | 01:10           | 02:09:10              |                     |         |
| 155               | Adjust injection level to 125mV rms, and 28.97 MHz | 00:30           | 02:09:40              |                     |         |
| 156               | Set the ObsID Step to: 35                          |                 | 02:09:40              |                     |         |
| 157               | Record the injected current                        |                 | 02:09:40              |                     |         |
| 158               | After 01:10 set the step to, 65535                 | 01:10           | 02:10:50              |                     |         |
| 159               | Adjust injection level to 125mV rms, and 30.12 MHz | 00:30           | 02:11:20              |                     |         |
| 160               | Set the ObsID Step to: 36                          |                 | 02:11:20              |                     |         |
| 161               | Record the injected current                        |                 | 02:11:20              |                     |         |
| 162               | After 01:10 set the step to, 65535                 | 01:10           | 02:12:30              |                     |         |
| 163               | Adjust injection level to 125mV rms, and 31.32 MHz | 00:30           | 02:13:00              |                     |         |
| 164               | Set the ObsID Step to: 37                          |                 | 02:13:00              |                     |         |
| 165               | Record the injected current                        |                 | 02:13:00              |                     |         |
| 166               | After 01:10 set the step to, 65535                 | 01:10           | 02:14:10              |                     |         |

Ref: SPIRE-RAL-PRC-003040

Issue: 1.0

Date: 20-02-2008 Page: 14 of 25

| Procedure<br>Step | Action                                             | Time<br>(mm:ss) | Cumulative (hh:mm:ss) | Injected<br>Current | Comment |
|-------------------|----------------------------------------------------|-----------------|-----------------------|---------------------|---------|
| 167               | Adjust injection level to 125mV rms, and 32.56 MHz | 00:30           | 02:14:40              |                     |         |
| 168               | Set the ObsID Step to: 38                          |                 | 02:14:40              |                     |         |
| 169               | Record the injected current                        |                 | 02:14:40              |                     |         |
| 170               | After 01:10 set the step to, 65535                 | 01:10           | 02:15:50              |                     |         |
| 171               | Adjust injection level to 125mV rms, and 33.86 MHz | 00:30           | 02:16:20              |                     |         |
| 172               | Set the ObsID Step to: 39                          |                 | 02:16:20              |                     |         |
| 173               | Record the injected current                        |                 | 02:16:20              |                     |         |
| 174               | After 01:10 set the step to, 65535                 | 01:10           | 02:17:30              |                     |         |
| 175               | Adjust injection level to 125mV rms, and 35.20 MHz | 00:30           | 02:18:00              |                     |         |
| 176               | Set the ObsID Step to: 40                          |                 | 02:18:00              |                     |         |
| 177               | Record the injected current                        |                 | 02:18:00              |                     |         |
| 178               | After 01:10 set the step to, 65535                 | 01:10           | 02:19:10              |                     |         |
| 179               | Adjust injection level to 125mV rms, and 36.60 MHz | 00:30           | 02:19:40              |                     |         |
| 180               | Set the ObsID Step to: 41                          |                 | 02:19:40              |                     |         |
| 181               | Record the injected current                        |                 | 02:19:40              |                     |         |
| 182               | After 01:10 set the step to, 65535                 | 01:10           | 02:20:50              |                     |         |
| 183               | Adjust injection level to 125mV rms, and 38.06 MHz | 00:30           | 02:21:20              |                     |         |
| 184               | Set the ObsID Step to: 42                          |                 | 02:21:20              |                     |         |
| 185               | Record the injected current                        |                 | 02:21:20              |                     |         |
| 186               | After 01:10 set the step to, 65535                 | 01:10           | 02:22:30              |                     |         |
| 187               | Adjust injection level to 125mV rms, and 39.57 MHz | 00:30           | 02:23:00              |                     |         |
| 188               | Set the ObsID Step to: 43                          |                 | 02:23:00              |                     |         |
| 189               | Record the injected current                        |                 | 02:23:00              |                     |         |
| 190               | After 01:10 set the step to, 65535                 | 01:10           | 02:24:10              |                     |         |
| 191               | Adjust injection level to 125mV rms, and 41.14 MHz | 00:30           | 02:24:40              |                     |         |
| 192               | Set the ObsID Step to: 44                          |                 | 02:24:40              |                     |         |
| 193               | Record the injected current                        |                 | 02:24:40              |                     |         |
| 194               | After 01:10 set the step to, 65535                 | 01:10           | 02:25:50              |                     |         |
| 195               | Adjust injection level to 125mV rms, and 42.78 MHz | 00:30           | 02:26:20              |                     |         |

Ref: SPIRE-RAL-PRC-003040

Issue: 1.0 Date: 20-02-2008

Page: 15 of 25

| Procedure<br>Step | Action                                                                                                    | Time<br>(mm:ss) | Cumulative (hh:mm:ss) | Injected<br>Current | Comment |
|-------------------|----------------------------------------------------------------------------------------------------|-----------------|-----------------------|---------------------|---------|
| 196               | Set the ObsID Step to: 45                                                                                                    |                 | 02:26:20              |                     |         |
| 197               | Record the injected current                                                                                                    |                 | 02:26:20              |                     |         |
| 198               | After 01:10 set the step to, 65535                                                                                                    | 01:10           | 02:27:30              |                     |         |
| 199               | Adjust injection level to 125mV rms, and 44.48 MHz                                                                                                    | 00:30           | 02:28:00              |                     |         |
| 200               | Set the ObsID Step to: 46                                                                                                    |                 | 02:28:00              |                     |         |
| 201               | Record the injected current                                                                                                    |                 | 02:28:00              |                     |         |
| 202               | After 01:10 set the step to, 65535                                                                                                    | 01:10           | 02:29:10              |                     |         |
| 203               | Adjust injection level to 125mV rms, and 46.25 MHz                                                                                                    | 00:30           | 02:29:40              |                     |         |
| 204               | Set the ObsID Step to: 47                                                                                                    |                 | 02:29:40              |                     |         |
| 205               | Record the injected current                                                                                                    |                 | 02:29:40              |                     |         |
| 206               | After 01:10 set the step to, 65535                                                                                                    | 01:10           | 02:30:50              |                     |         |
| 207               | Adjust injection level to 125mV rms, and 48.09 MHz                                                                                                    | 00:30           | 02:31:20              |                     |         |
| 208               | Set the ObsID Step to: 48                                                                                                    |                 | 02:31:20              |                     |         |
| 209               | Record the injected current                                                                                                    |                 | 02:31:20              |                     |         |
| 210               | After 01:10 set the step to, 65535                                                                                                    | 01:10           | 02:32:30              |                     |         |
| 211               | Adjust injection level to 125mV rms, and 50.00 MHz                                                                                                    | 00:30           | 02:33:00              |                     |         |
| 212               | Set the ObsID Step to: 49                                                                                                    |                 | 02:33:00              |                     |         |
| 213               | Record the injected current                                                                                                    |                 | 02:33:00              |                     |         |
| 214               | After 01:10 set the step to, 65535                                                                                                    | 01:10           | 02:34:10              |                     |         |
| 215               | Switch off RF amplifier                                                                                                    | 00:30           | 02:34:40              |                     |         |
| 216               | Set the ObsID Step to: 50                                                                                                    |                 | 02:34:40              |                     |         |
| 217               | After 01:10 Exit the SPIRE-IST-EMC-SPOT.tcl (CCS operator)                                                                                              |                 | 02:34:40              |                     |         |
| 218               | Change to Spectrometer mode                                                                                                    | 05:00           | 02:39:40              |                     |         |
| 219               | Switch on RF amplifier and injection frequency to 8.00 MHz                                                                                              | 02:00           | 02:41:40              |                     |         |
| 220               | Adjust the level on the Power Amplifier until the injected level is 125mV rms (Note: -12dB from IID-A) Voltage measurement as indicated by oscilloscope | 01:00           | 02:42:40              |                     |         |
| 221               | Execute SPIRE-IST-EMC-SPOT.tcl (CCS operator) The ObsID to be used is supplied by the SPIRE Test Director                                               | 01:00           | 02:43:40              |                     |         |

Ref: SPIRE-RAL-PRC-003040

Issue: 1.0 Date: 20-02-2008

Page: 16 of 25

| Procedure<br>Step | Action                                                                    | Time<br>(mm:ss) | Cumulative (hh:mm:ss) | Injected<br>Current | Comment |
|-------------------|---------------------------------------------------------------------------|-----------------|-----------------------|---------------------|---------|
| 222               | Stop injecting current with BCI by setting the amplifier to standby       | 01:00           | 02:44:40              |                     |         |
| 223               | Set the ObsID Step to: 1 (Reference step)                                 | 00:30           | 02:45:10              |                     |         |
| 224               | Accumulate > 70 seconds of detector data                                  | 00:20           | 02:45:30              |                     |         |
| 225               | Set the ObsID Step to: 65535                                              | 00:30           | 02:46:00              |                     |         |
| 226               | Switch on RF amplifier and adjust injection level to 125 mV rms, and 8MHz | 00:30           | 02:46:30              |                     |         |
| 227               | Set the ObsID Step to: 2                                                  |                 | 02:46:30              |                     |         |
| 228               | Record the injected current                                               |                 | 02:46:30              |                     |         |
| 229               | After 00:20 set the step to, 65535                                        | 00:20           | 02:46:50              |                     |         |
| 230               | Adjust injection level to 125mV rms, and 8.32 MHz                         | 00:30           | 02:47:20              |                     |         |
| 231               | Set the ObsID Step to: 3                                                  |                 | 02:47:20              |                     |         |
| 232               | Record the injected current                                               |                 | 02:47:20              |                     |         |
| 233               | After 00:20 set the step to, 65535                                        | 00:20           | 02:47:40              |                     |         |
| 234               | Adjust injection level to 125mV rms, and 8.65 MHz                         | 00:30           | 02:48:10              |                     |         |
| 235               | Set the ObsID Step to: 4                                                  |                 | 02:48:10              |                     |         |
| 236               | Record the injected current                                               |                 | 02:48:10              |                     |         |
| 237               | After 00:20 set the step to, 65535                                        | 00:20           | 02:48:30              |                     |         |
| 238               | Adjust injection level to 125mV rms, and 8.99 MHz                         | 00:30           | 02:49:00              |                     |         |
| 239               | Set the ObsID Step to: 5                                                  |                 | 02:49:00              |                     |         |
| 240               | Record the injected current                                               |                 | 02:49:00              |                     |         |
| 241               | After 00:20 set the step to, 65535                                        | 00:20           | 02:49:20              |                     |         |
| 242               | Adjust injection level to 125mV rms, and 9.35 MHz                         | 00:30           | 02:49:50              |                     |         |
| 243               | Set the ObsID Step to: 6                                                  |                 | 02:49:50              |                     |         |
| 244               | Record the injected current                                               |                 | 02:49:50              |                     |         |
| 245               | After 00:20 set the step to, 65535                                        | 00:20           | 02:50:10              |                     |         |
| 246               | Adjust injection level to 125mV rms, and 9.72 MHz                         | 00:30           | 02:50:40              |                     |         |
| 247               | Set the ObsID Step to: 7                                                  |                 | 02:50:40              |                     |         |
| 248               | Record the injected current                                               |                 | 02:50:40              |                     |         |
| 249               | After 00:20 set the step to, 65535                                        | 00:20           | 02:51:00              |                     |         |
| 250               | Adjust injection level to 125mV rms, and 10.11 MHz                        | 00:30           | 02:51:30              |                     |         |

Ref: SPIRE-RAL-PRC-003040

Issue: 1.0

Date: 20-02-2008 Page: 17 of 25

| Procedure<br>Step | Action                                             | Time<br>(mm:ss) | Cumulative (hh:mm:ss) | Injected<br>Current | Comment |
|-------------------|----------------------------------------------------|-----------------|-----------------------|---------------------|---------|
| 251               | Set the ObsID Step to: 8                           |                 | 02:51:30              |                     |         |
| 252               | Record the injected current                        |                 | 02:51:30              |                     |         |
| 253               | After 00:20 set the step to, 65535                 | 00:20           | 02:51:50              |                     |         |
| 254               | Adjust injection level to 125mV rms, and 10.51 MHz | 00:30           | 02:52:20              |                     |         |
| 255               | Set the ObsID Step to: 9                           |                 | 02:52:20              |                     |         |
| 256               | Record the injected current                        |                 | 02:52:20              |                     |         |
| 257               | After 00:20 set the step to, 65535                 | 00:20           | 02:52:40              |                     |         |
| 258               | Adjust injection level to 125mV rms, and 10.93 MHz | 00:30           | 02:53:10              |                     |         |
| 259               | Set the ObsID Step to: 10                          |                 | 02:53:10              |                     |         |
| 260               | Record the injected current                        |                 | 02:53:10              |                     |         |
| 261               | After 00:20 set the step to, 65535                 | 00:20           | 02:53:30              |                     |         |
| 262               | Adjust injection level to 125mV rms, and 11.36 MHz | 00:30           | 02:54:00              |                     |         |
| 263               | Set the ObsID Step to: 11                          |                 | 02:54:00              |                     |         |
| 264               | Record the injected current                        |                 | 02:54:00              |                     |         |
| 265               | After 00:20 set the step to, 65535                 | 00:20           | 02:54:20              |                     |         |
| 266               | Adjust injection level to 125mV rms, and 11.81 MHz | 00:30           | 02:54:50              |                     |         |
| 267               | Set the ObsID Step to: 12                          |                 | 02:54:50              |                     |         |
| 268               | Record the injected current                        |                 | 02:54:50              |                     |         |
| 269               | After 00:20 set the step to, 65535                 | 00:20           | 02:55:10              |                     |         |
| 270               | Adjust injection level to 125mV rms, and 12.28 MHz | 00:30           | 02:55:40              |                     |         |
| 271               | Set the ObsID Step to: 13                          |                 | 02:55:40              |                     |         |
| 272               | Record the injected current                        |                 | 02:55:40              |                     |         |
| 273               | After 00:20 set the step to, 65535                 | 00:20           | 02:56:00              |                     |         |
| 274               | Adjust injection level to 125mV rms, and 12.77 MHz | 00:30           | 02:56:30              |                     |         |
| 275               | Set the ObsID Step to: 14                          |                 | 02:56:30              |                     | _       |
| 276               | Record the injected current                        |                 | 02:56:30              |                     |         |
| 277               | After 00:20 set the step to, 65535                 | 00:20           | 02:56:50              |                     |         |
| 278               | Adjust injection level to 125mV rms, and 13.28 MHz | 00:30           | 02:57:20              |                     | _       |
| 279               | Set the ObsID Step to: 15                          |                 | 02:57:20              |                     |         |

Ref: SPIRE-RAL-PRC-003040

Issue: 1.0

Date: 20-02-2008 Page: 18 of 25

| Procedure<br>Step | Action                                             | Time<br>(mm:ss) | Cumulative (hh:mm:ss) | Injected<br>Current | Comment |
|-------------------|----------------------------------------------------|-----------------|-----------------------|---------------------|---------|
| 280               | Record the injected current                        |                 | 02:57:20              |                     |         |
| 281               | After 00:20 set the step to, 65535                 | 00:20           | 02:57:40              |                     |         |
| 282               | Adjust injection level to 125mV rms, and 13.81 MHz | 00:30           | 02:58:10              |                     |         |
| 283               | Set the ObsID Step to: 16                          |                 | 02:58:10              |                     |         |
| 284               | Record the injected current                        |                 | 02:58:10              |                     |         |
| 285               | After 00:20 set the step to, 65535                 | 00:20           | 02:58:30              |                     |         |
| 286               | Adjust injection level to 125mV rms, and 14.36 MHz | 00:30           | 02:59:00              |                     |         |
| 287               | Set the ObsID Step to: 17                          |                 | 02:59:00              |                     |         |
| 288               | Record the injected current                        |                 | 02:59:00              |                     |         |
| 289               | After 00:20 set the step to, 65535                 | 00:20           | 02:59:20              |                     |         |
| 290               | Adjust injection level to 125mV rms, and 14.93 MHz | 00:30           | 02:59:50              |                     |         |
| 291               | Set the ObsID Step to: 18                          |                 | 02:59:50              |                     |         |
| 292               | Record the injected current                        |                 | 02:59:50              |                     |         |
| 293               | After 00:20 set the step to, 65535                 | 00:20           | 03:00:10              |                     |         |
| 294               | Adjust injection level to 125mV rms, and 15.52 MHz | 00:30           | 03:00:40              |                     |         |
| 295               | Set the ObsID Step to: 19                          |                 | 03:00:40              |                     |         |
| 296               | Record the injected current                        |                 | 03:00:40              |                     |         |
| 297               | After 00:20 set the step to, 65535                 | 00:20           | 03:01:00              |                     |         |
| 298               | Adjust injection level to 125mV rms, and 16.14 MHz | 00:30           | 03:01:30              |                     |         |
| 299               | Set the ObsID Step to: 20                          |                 | 03:01:30              |                     |         |
| 300               | Record the injected current                        |                 | 03:01:30              |                     |         |
| 301               | After 00:20 set the step to, 65535                 | 00:20           | 03:01:50              |                     |         |
| 302               | Adjust injection level to 125mV rms, and 16.78 MHz | 00:30           | 03:02:20              |                     |         |
| 303               | Set the ObsID Step to: 21                          |                 | 03:02:20              |                     |         |
| 304               | Record the injected current                        |                 | 03:02:20              |                     |         |
| 305               | After 00:20 set the step to, 65535                 | 00:20           | 03:02:40              |                     |         |
| 306               | Adjust injection level to 125mV rms, and 17.45 MHz | 00:30           | 03:03:10              |                     |         |
| 307               | Set the ObsID Step to: 22                          |                 | 03:03:10              |                     |         |
| 308               | Record the injected current                        |                 | 03:03:10              |                     |         |

Ref: SPIRE-RAL-PRC-003040

Issue: 1.0

Date: 20-02-2008 Page: 19 of 25

| Procedure<br>Step | Action                                             | Time<br>(mm:ss) | Cumulative (hh:mm:ss) | Injected<br>Current | Comment |
|-------------------|----------------------------------------------------|-----------------|-----------------------|---------------------|---------|
| 309               | After 00:20 set the step to, 65535                 | 00:20           | 03:03:30              |                     |         |
| 310               | Adjust injection level to 125mV rms, and 18.14 MHz | 00:30           | 03:04:00              |                     |         |
| 311               | Set the ObsID Step to: 23                          |                 | 03:04:00              |                     |         |
| 312               | Record the injected current                        |                 | 03:04:00              |                     |         |
| 313               | After 00:20 set the step to, 65535                 | 00:20           | 03:04:20              |                     |         |
| 314               | Adjust injection level to 125mV rms, and 18.86 MHz | 00:30           | 03:04:50              |                     |         |
| 315               | Set the ObsID Step to: 24                          |                 | 03:04:50              |                     |         |
| 316               | Record the injected current                        |                 | 03:04:50              |                     |         |
| 317               | After 00:20 set the step to, 65535                 | 00:20           | 03:05:10              |                     |         |
| 318               | Adjust injection level to 125mV rms, and 19.61 MHz | 00:30           | 03:05:40              |                     |         |
| 319               | Set the ObsID Step to: 25                          |                 | 03:05:40              |                     |         |
| 320               | Record the injected current                        |                 | 03:05:40              |                     |         |
| 321               | After 00:20 set the step to, 65535                 | 00:20           | 03:06:00              |                     |         |
| 322               | Adjust injection level to 125mV rms, and 20.39 MHz | 00:30           | 03:06:30              |                     |         |
| 323               | Set the ObsID Step to: 26                          |                 | 03:06:30              |                     |         |
| 324               | Record the injected current                        |                 | 03:06:30              |                     |         |
| 325               | After 00:20 set the step to, 65535                 | 00:20           | 03:06:50              |                     |         |
| 326               | Adjust injection level to 125mV rms, and 21.20 MHz | 00:30           | 03:07:20              |                     |         |
| 327               | Set the ObsID Step to: 27                          |                 | 03:07:20              |                     |         |
| 328               | Record the injected current                        |                 | 03:07:20              |                     |         |
| 329               | After 00:20 set the step to, 65535                 | 00:20           | 03:07:40              |                     |         |
| 330               | Adjust injection level to 125mV rms, and 22.05 MHz | 00:30           | 03:08:10              |                     |         |
| 331               | Set the ObsID Step to: 28                          |                 | 03:08:10              |                     |         |
| 332               | Record the injected current                        |                 | 03:08:10              |                     |         |
| 333               | After 00:20 set the step to, 65535                 | 00:20           | 03:08:30              |                     |         |
| 334               | Adjust injection level to 125mV rms, and 22.92 MHz | 00:30           | 03:09:00              |                     |         |
| 335               | Set the ObsID Step to: 29                          |                 | 03:09:00              |                     |         |
| 336               | Record the injected current                        |                 | 03:09:00              |                     |         |
| 337               | After 00:20 set the step to, 65535                 | 00:20           | 03:09:20              |                     |         |

Ref: SPIRE-RAL-PRC-003040

Issue: 1.0

Date: 20-02-2008 Page: 20 of 25

| Procedure<br>Step | Action                                             | Time<br>(mm:ss) | Cumulative (hh:mm:ss) | Injected<br>Current | Comment |
|-------------------|----------------------------------------------------|-----------------|-----------------------|---------------------|---------|
| 338               | Adjust injection level to 125mV rms, and 23.84 MHz | 00:30           | 03:09:50              |                     |         |
| 339               | Set the ObsID Step to: 30                          |                 | 03:09:50              |                     |         |
| 340               | Record the injected current                        |                 | 03:09:50              |                     |         |
| 341               | After 00:20 set the step to, 65535                 | 00:20           | 03:10:10              |                     |         |
| 342               | Adjust injection level to 125mV rms, and 24.78 MHz | 00:30           | 03:10:40              |                     |         |
| 343               | Set the ObsID Step to: 31                          |                 | 03:10:40              |                     |         |
| 344               | Record the injected current                        |                 | 03:10:40              |                     |         |
| 345               | After 00:20 set the step to, 65535                 | 00:20           | 03:11:00              |                     |         |
| 346               | Adjust injection level to 125mV rms, and 25.77 MHz | 00:30           | 03:11:30              |                     |         |
| 347               | Set the ObsID Step to: 32                          |                 | 03:11:30              |                     |         |
| 348               | Record the injected current                        |                 | 03:11:30              |                     |         |
| 349               | After 00:20 set the step to, 65535                 | 00:20           | 03:11:50              |                     |         |
| 350               | Adjust injection level to 125mV rms, and 26.79 MHz | 00:30           | 03:12:20              |                     |         |
| 351               | Set the ObsID Step to: 33                          |                 | 03:12:20              |                     |         |
| 352               | Record the injected current                        |                 | 03:12:20              |                     |         |
| 353               | After 00:20 set the step to, 65535                 | 00:20           | 03:12:40              |                     |         |
| 354               | Adjust injection level to 125mV rms, and 27.86 MHz | 00:30           | 03:13:10              |                     |         |
| 355               | Set the ObsID Step to: 34                          |                 | 03:13:10              |                     |         |
| 356               | Record the injected current                        |                 | 03:13:10              |                     |         |
| 357               | After 00:20 set the step to, 65535                 | 00:20           | 03:13:30              |                     |         |
| 358               | Adjust injection level to 125mV rms, and 28.97 MHz | 00:30           | 03:14:00              |                     |         |
| 359               | Set the ObsID Step to: 35                          |                 | 03:14:00              |                     |         |
| 360               | Record the injected current                        |                 | 03:14:00              |                     |         |
| 361               | After 00:20 set the step to, 65535                 | 00:20           | 03:14:20              |                     |         |
| 362               | Adjust injection level to 125mV rms, and 30.12 MHz | 00:30           | 03:14:50              |                     |         |
| 363               | Set the ObsID Step to: 36                          |                 | 03:14:50              |                     |         |
| 364               | Record the injected current                        |                 | 03:14:50              |                     |         |
| 365               | After 00:20 set the step to, 65535                 | 00:20           | 03:15:10              |                     |         |
| 366               | Adjust injection level to 125mV rms, and 31.32 MHz | 00:30           | 03:15:40              |                     |         |

Ref: SPIRE-RAL-PRC-003040

Issue: 1.0

Date: 20-02-2008 Page: 21 of 25

| Procedure<br>Step | Action                                             | Time<br>(mm:ss) | Cumulative (hh:mm:ss) | Injected<br>Current | Comment |
|-------------------|----------------------------------------------------|-----------------|-----------------------|---------------------|---------|
| 367               | Set the ObsID Step to: 37                          |                 | 03:15:40              |                     |         |
| 368               | Record the injected current                        |                 | 03:15:40              |                     |         |
| 369               | After 00:20 set the step to, 65535                 | 00:20           | 03:16:00              |                     |         |
| 370               | Adjust injection level to 125mV rms, and 32.56 MHz | 00:30           | 03:16:30              |                     |         |
| 371               | Set the ObsID Step to: 38                          |                 | 03:16:30              |                     |         |
| 372               | Record the injected current                        |                 | 03:16:30              |                     |         |
| 373               | After 00:20 set the step to, 65535                 | 00:20           | 03:16:50              |                     |         |
| 374               | Adjust injection level to 125mV rms, and 33.86 MHz | 00:30           | 03:17:20              |                     |         |
| 375               | Set the ObsID Step to: 39                          |                 | 03:17:20              |                     |         |
| 376               | Record the injected current                        |                 | 03:17:20              |                     |         |
| 377               | After 00:20 set the step to, 65535                 | 00:20           | 03:17:40              |                     |         |
| 378               | Adjust injection level to 125mV rms, and 35.20 MHz | 00:30           | 03:18:10              |                     |         |
| 379               | Set the ObsID Step to: 40                          |                 | 03:18:10              |                     |         |
| 380               | Record the injected current                        |                 | 03:18:10              |                     |         |
| 381               | After 00:20 set the step to, 65535                 | 00:20           | 03:18:30              |                     |         |
| 382               | Adjust injection level to 125mV rms, and 36.60 MHz | 00:30           | 03:19:00              |                     |         |
| 383               | Set the ObsID Step to: 41                          |                 | 03:19:00              |                     |         |
| 384               | Record the injected current                        |                 | 03:19:00              |                     |         |
| 385               | After 00:20 set the step to, 65535                 | 00:20           | 03:19:20              |                     |         |
| 386               | Adjust injection level to 125mV rms, and 38.06 MHz | 00:30           | 03:19:50              |                     |         |
| 387               | Set the ObsID Step to: 42                          |                 | 03:19:50              |                     |         |
| 388               | Record the injected current                        |                 | 03:19:50              |                     |         |
| 389               | After 00:20 set the step to, 65535                 | 00:20           | 03:20:10              |                     |         |
| 390               | Adjust injection level to 125mV rms, and 39.57 MHz | 00:30           | 03:20:40              |                     |         |
| 391               | Set the ObsID Step to: 43                          |                 | 03:20:40              |                     | _       |
| 392               | Record the injected current                        |                 | 03:20:40              |                     |         |
| 393               | After 00:20 set the step to, 65535                 | 00:20           | 03:21:00              |                     |         |
| 394               | Adjust injection level to 125mV rms, and 41.14 MHz | 00:30           | 03:21:30              |                     |         |
| 395               | Set the ObsID Step to: 44                          |                 | 03:21:30              |                     |         |

Ref: SPIRE-RAL-PRC-003040

Issue: 1.0

Date: 20-02-2008 Page: 22 of 25

| Procedure<br>Step | Action                                                 | Time<br>(mm:ss) | Cumulative (hh:mm:ss) | Injected<br>Current | Comment |
|-------------------|--------------------------------------------------------|-----------------|-----------------------|---------------------|---------|
| 396               | Record the injected current                            |                 | 03:21:30              |                     |         |
| 397               | After 00:20 set the step to, 65535                     | 00:20           | 03:21:50              |                     |         |
| 398               | Adjust injection level to 125mV rms, and 42.78 MHz     | 00:30           | 03:22:20              |                     |         |
| 399               | Set the ObsID Step to: 45                              |                 | 03:22:20              |                     |         |
| 400               | Record the injected current                            |                 | 03:22:20              |                     |         |
| 401               | After 00:20 set the step to, 65535                     | 00:20           | 03:22:40              |                     |         |
| 402               | Adjust injection level to 125mV rms, and 44.48 MHz     | 00:30           | 03:23:10              |                     |         |
| 403               | Set the ObsID Step to: 46                              |                 | 03:23:10              |                     |         |
| 404               | Record the injected current                            |                 | 03:23:10              |                     |         |
| 405               | After 00:20 set the step to, 65535                     | 00:20           | 03:23:30              |                     |         |
| 406               | Adjust injection level to 125mV rms, and 46.25 MHz     | 00:30           | 03:24:00              |                     |         |
| 407               | Set the ObsID Step to: 47                              |                 | 03:24:00              |                     |         |
| 408               | Record the injected current                            |                 | 03:24:00              |                     |         |
| 409               | After 00:20 set the step to, 65535                     | 00:20           | 03:24:20              |                     |         |
| 410               | Adjust injection level to 125mV rms, and 48.09 MHz     | 00:30           | 03:24:50              |                     |         |
| 411               | Set the ObsID Step to: 48                              |                 | 03:24:50              |                     |         |
| 412               | Record the injected current                            |                 | 03:24:50              |                     |         |
| 413               | After 00:20 set the step to, 65535                     | 00:20           | 03:25:10              |                     |         |
| 414               | Adjust injection level to 125mV rms, and 50.00 MHz     | 00:30           | 03:25:40              |                     |         |
| 415               | Set the ObsID Step to: 49                              |                 | 03:25:40              |                     |         |
| 416               | Record the injected current                            |                 | 03:25:40              |                     |         |
| 417               | After 00:20 set the step to, 65535                     | 00:20           | 03:26:00              |                     |         |
| 418               | Set the RF amplifier to standby                        |                 | 03:26:00              |                     |         |
| 419               | Set the ObsID Step to: 50                              |                 | 03:26:00              |                     |         |
| 420               | After 01:10 exit SPIRE-IST-EMC-SPOT.tcl (CCS operator) | 01:10           | 03:27:10              |                     |         |
| 421               | Switch off RF amplifier                                | 00:30           | 03:27:40              |                     |         |
| 422               | Shut down DRCU                                         | 05:00           | 03:32:40              |                     |         |
| 423               | Shut down DPU                                          | 05:00           | 03:37:40              |                     |         |
|                   | End of DM Tests                                        |                 |                       |                     |         |

Ref: SPIRE-RAL-PRC-003040

Issue: 1.0

Date: 20-02-2008 Page: 23 of 25

#### 6.2 Common Mode

#### 6.2.1 Prerequisites / assumptions

- The test adaptor as detailed in §3.2 and Figure 1 and Figure 2 has been installed on the spacecraft
- The cooler has been recycled and has sufficient predicted hold time to perform the test
- The test equipment is installed in the AIT clean room and has been checked out and is ready to be used prior to the commencement of the test steps. This includes
  - o the mechanical securing of the BCI and Current Probes in the correct locations on/near the SVM
  - o the connection of the leads to the equipment
- The orientation of the spacecraft is not important, apart from the fact that the test equipment must be able to be located close to the Test Adaptor and accessible by the AIT team
- There is radio communication between the CCS operator and the AIT staff operating the EMC test equipment
- The Current Clamp Probe calibration tables are programmed into a spreadsheet to allow real-time conversion of spectrum analyser voltage output to current
- The temperature of the cryostat cover is <50K and is stable to ±1 K/hour drifts

Ref: SPIRE-RAL-PRC-003040

Issue: 1.0 Date: 20-02-2008 Page: 24 of 25

#### 6.2.2 Detailed Procedure

| Procedure<br>Step | Action                                                                                                    | Time<br>(mm:ss) | Cumulative (hh:mm:ss) | Injected<br>Current | Comment |
|-------------------|----------------------------------------------------------------------------------------------------|-----------------|-----------------------|---------------------|---------|
| 1                 | Reconfigure the BCI to inject CM current as per Figure 4                                                                                                | 01:00           | 03:38:40              |                     |         |
| 2                 | Reconfigure the Current Clamp Probe to measure CM current as per Figure 4                                                                               | 05:00           | 03:43:40              |                     |         |
| 3                 | Connect the Oscilloscope probe signal to test point on DB01-P4 Contact 8 (Return-Blue)                                                                  | 01:00           | 03:44:40              |                     |         |
| 4                 | Connect the Oscilloscope probe reference to Spacecraft chassis                                                                                          | 01:00           | 03:45:40              |                     |         |
| 5                 | Switch on SPIRE DPU                                                                                                    | 05:00           | 03:50:40              |                     |         |
| 6                 | Switch on SPIRE DRCU                                                                                                    | 05:00           | 03:55:40              |                     |         |
| 7                 | Turn on the Pump HS heater and wait for 300-mK temp to stabilise                                                                                        | 30:00           | 04:25:40              |                     |         |
| 8                 | Switch instrument to Phot. Mode                                                                                                    | 02:00           | 04:27:40              |                     |         |
| 9                 | Switch on Oscilloscope                                                                                                    | 02:00           | 04:29:40              |                     |         |
| 10                | Switch on Spectrum Analyser and tune to 8MHz, RBW< 20 kHz                                                                                               | 02:00           | 04:31:40              |                     |         |
| 11                | Switch on the Synthesiser and set level to minimum, F=8MHz                                                                                              | 02:00           | 04:33:40              |                     |         |
| 12                | Set power level of RF amplifier to minimum and switch on                                                                                                | 02:00           | 04:35:40              |                     |         |
| 13                | Adjust the level on the Power Amplifier until the injected level is 177mV rms (Note: -12dB from IID-A) Voltage measurement as indicated by oscilloscope | 02:00           | 04:37:40              |                     |         |
| 14                | Execute SPIRE-IST-EMC-SPOT.tcl (CCS operator) The ObsID to be used is supplied by the SPIRE Test Director                                               | 01:00           | 04:38:40              |                     |         |
| 15                | Stop injecting current with BCI by setting the amplifier to standby                                                                                     | 01:00           | 04:39:40              |                     |         |
| 16                | Set the ObsID Step to: 1 (Reference step)                                                                                                    | 00:30           | 04:40:10              |                     |         |
| 17                | Accumulate > 70 seconds of detector data                                                                                                    | 01:10           | 04:41:20              |                     |         |
| 18                | Set the ObsID Step to: 65535                                                                                                    | 00:30           | 04:41:50              |                     |         |
| 19                | Switch on RF amplifier and adjust injection level to 177mV rms, and 8MHz                                                                                | 00:30           | 04:42:20              |                     |         |
| 20                | Set the ObsID Step to: 2                                                                                                    |                 | 04:42:20              |                     |         |
| 21                | Record the injected current                                                                                                    |                 | 04:42:20              |                     |         |
| 22                | After 01:10 set the step to, 65535                                                                                                    | 01:10           | 04:43:30              |                     |         |
| 23                | Switch on RF amplifier and adjust injection level to 177 mV rms, and 8.32MHz                                                                            | 00:30           | 04:44:00              |                     |         |

Ref: SPIRE-RAL-PRC-003040

Issue: 1.0 Date: 20-02-2008

Page: 25 of 25

| Procedure<br>Step | Action                                                                        | Time<br>(mm:ss) | Cumulative (hh:mm:ss) | Injected<br>Current | Comment |
|-------------------|-------------------------------------------------------------------------------|-----------------|-----------------------|---------------------|---------|
| 24                | Set the ObsID Step to: 3                                                      |                 | 04:44:00              |                     |         |
| 25                | Record the injected current                                                   |                 | 04:44:00              |                     |         |
| 26                | After 01:10 set the step to, 65535                                            | 01:10           | 04:45:10              |                     |         |
| 27                | Switch on RF amplifier and adjust injection level to 177 mV rms, and 8.65MHz  | 00:30           | 04:45:40              |                     |         |
| 28                | Set the ObsID Step to: 4                                                      |                 | 04:45:40              |                     |         |
| 29                | Record the injected current                                                   |                 | 04:45:40              |                     |         |
| 30                | After 01:10 set the step to, 65535                                            | 01:10           | 04:46:50              |                     |         |
| 31                | Switch on RF amplifier and adjust injection level to 177 mV rms, and 8.99MHz  | 00:30           | 04:47:20              |                     |         |
| 32                | Set the ObsID Step to: 5                                                      |                 | 04:47:20              |                     |         |
| 33                | Record the injected current                                                   |                 | 04:47:20              |                     |         |
| 34                | After 01:10 set the step to, 65535                                            | 01:10           | 04:48:30              |                     |         |
| 35                | Switch on RF amplifier and adjust injection level to 177 mV rms, and 9.35MHz  | 00:30           | 04:49:00              |                     |         |
| 36                | Set the ObsID Step to: 6                                                      |                 | 04:49:00              |                     |         |
| 37                | Record the injected current                                                   |                 | 04:49:00              |                     |         |
| 38                | After 01:10 set the step to, 65535                                            | 01:10           | 04:50:10              |                     |         |
| 39                | Switch on RF amplifier and adjust injection level to 177 mV rms, and 9.72MHz  | 00:30           | 04:50:40              |                     |         |
| 40                | Set the ObsID Step to: 7                                                      |                 | 04:50:40              |                     |         |
| 41                | Record the injected current                                                   |                 | 04:50:40              |                     |         |
| 42                | After 01:10 set the step to, 65535                                            | 01:10           | 04:51:50              |                     |         |
| 43                | Switch on RF amplifier and adjust injection level to 177 mV rms, and 10.11MHz | 00:30           | 04:52:20              |                     |         |
| 44                | Set the ObsID Step to: 8                                                      |                 | 04:52:20              |                     |         |
| 45                | Record the injected current                                                   |                 | 04:52:20              |                     |         |
| 46                | After 01:10 set the step to, 65535                                            | 01:10           | 04:53:30              |                     |         |
| 47                | Switch on RF amplifier and adjust injection level to 177 mV rms, and 10.51MHz | 00:30           | 04:54:00              |                     |         |
| 48                | Set the ObsID Step to: 9                                                      |                 | 04:54:00              |                     |         |
| 49                | Record the injected current                                                   |                 | 04:54:00              |                     |         |
| 50                | After 01:10 set the step to, 65535                                            | 01:10           | 04:55:10              |                     |         |
| 51                | Switch on RF amplifier and adjust injection level to 177 mV rms, and 10.93MHz | 00:30           | 04:55:40              |                     |         |
| 52                | Set the ObsID Step to: 10                                                     |                 | 04:55:40              |                     |         |

Ref: SPIRE-RAL-PRC-003040

Issue: 1.0 Date: 20-02-2008

Page: 26 of 25

| Procedure<br>Step | Action                                                                        | Time<br>(mm:ss) | Cumulative (hh:mm:ss) | Injected<br>Current | Comment |
|-------------------|-------------------------------------------------------------------------------|-----------------|-----------------------|---------------------|---------|
| 53                | Record the injected current                                                   |                 | 04:55:40              |                     |         |
| 54                | After 01:10 set the step to, 65535                                            | 01:10           | 04:56:50              |                     |         |
| 55                | Switch on RF amplifier and adjust injection level to 177 mV rms, and 11.36MHz | 00:30           | 04:57:20              |                     |         |
| 56                | Set the ObsID Step to: 11                                                     |                 | 04:57:20              |                     |         |
| 57                | Record the injected current                                                   |                 | 04:57:20              |                     |         |
| 58                | After 01:10 set the step to, 65535                                            | 01:10           | 04:58:30              |                     |         |
| 59                | Switch on RF amplifier and adjust injection level to 177 mV rms, and 11.81MHz | 00:30           | 04:59:00              |                     |         |
| 60                | Set the ObsID Step to: 12                                                     |                 | 04:59:00              |                     |         |
| 61                | Record the injected current                                                   |                 | 04:59:00              |                     |         |
| 62                | After 01:10 set the step to, 65535                                            | 01:10           | 05:00:10              |                     |         |
| 63                | Switch on RF amplifier and adjust injection level to 177 mV rms, and 12.28MHz | 00:30           | 05:00:40              |                     |         |
| 64                | Set the ObsID Step to: 13                                                     |                 | 05:00:40              |                     |         |
| 65                | Record the injected current                                                   |                 | 05:00:40              |                     |         |
| 66                | After 01:10 set the step to, 65535                                            | 01:10           | 05:01:50              |                     |         |
| 67                | Switch on RF amplifier and adjust injection level to 177 mV rms, and 12.77MHz | 00:30           | 05:02:20              |                     |         |
| 68                | Set the ObsID Step to: 14                                                     |                 | 05:02:20              |                     |         |
| 69                | Record the injected current                                                   |                 | 05:02:20              |                     |         |
| 70                | After 01:10 set the step to, 65535                                            | 01:10           | 05:03:30              |                     |         |
| 71                | Switch on RF amplifier and adjust injection level to 177 mV rms, and 13.28MHz | 00:30           | 05:04:00              |                     |         |
| 72                | Set the ObsID Step to: 15                                                     |                 | 05:04:00              |                     |         |
| 73                | Record the injected current                                                   |                 | 05:04:00              |                     |         |
| 74                | After 01:10 set the step to, 65535                                            | 01:10           | 05:05:10              |                     |         |
| 75                | Switch on RF amplifier and adjust injection level to 177 mV rms, and 13.81MHz | 00:30           | 05:05:40              |                     |         |
| 76                | Set the ObsID Step to: 16                                                     |                 | 05:05:40              |                     |         |
| 77                | Record the injected current                                                   |                 | 05:05:40              |                     |         |
| 78                | After 01:10 set the step to, 65535                                            | 01:10           | 05:06:50              |                     |         |
| 79                | Switch on RF amplifier and adjust injection level to 177 mV rms, and 14.36MHz | 00:30           | 05:07:20              |                     |         |
| 80                | Set the ObsID Step to: 17                                                     |                 | 05:07:20              |                     |         |
| 81                | Record the injected current                                                   |                 | 05:07:20              |                     |         |

Ref: SPIRE-RAL-PRC-003040

Issue: 1.0 Date: 20-02-2008

Page: 27 of 25

| Procedure<br>Step | Action                                                                        | Time<br>(mm:ss) | Cumulative (hh:mm:ss) | Injected<br>Current | Comment |
|-------------------|-------------------------------------------------------------------------------|-----------------|-----------------------|---------------------|---------|
| 82                | After 01:10 set the step to, 65535                                            | 01:10           | 05:08:30              |                     |         |
| 83                | Switch on RF amplifier and adjust injection level to 177 mV rms, and 14.93MHz | 00:30           | 05:09:00              |                     |         |
| 84                | Set the ObsID Step to: 18                                                     |                 | 05:09:00              |                     |         |
| 85                | Record the injected current                                                   |                 | 05:09:00              |                     |         |
| 86                | After 01:10 set the step to, 65535                                            | 01:10           | 05:10:10              |                     |         |
| 87                | Switch on RF amplifier and adjust injection level to 177 mV rms, and 15.52MHz | 00:30           | 05:10:40              |                     |         |
| 88                | Set the ObsID Step to: 19                                                     |                 | 05:10:40              |                     |         |
| 89                | Record the injected current                                                   |                 | 05:10:40              |                     |         |
| 90                | After 01:10 set the step to, 65535                                            | 01:10           | 05:11:50              |                     |         |
| 91                | Switch on RF amplifier and adjust injection level to 177 mV rms, and 16.14MHz | 00:30           | 05:12:20              |                     |         |
| 92                | Set the ObsID Step to: 20                                                     |                 | 05:12:20              |                     |         |
| 93                | Record the injected current                                                   |                 | 05:12:20              |                     |         |
| 94                | After 01:10 set the step to, 65535                                            | 01:10           | 05:13:30              |                     |         |
| 95                | Switch on RF amplifier and adjust injection level to 177 mV rms, and 16.78MHz | 00:30           | 05:14:00              |                     |         |
| 96                | Set the ObsID Step to: 21                                                     |                 | 05:14:00              |                     |         |
| 97                | Record the injected current                                                   |                 | 05:14:00              |                     |         |
| 98                | After 01:10 set the step to, 65535                                            | 01:10           | 05:15:10              |                     |         |
| 99                | Switch on RF amplifier and adjust injection level to 177 mV rms, and 17.45MHz | 00:30           | 05:15:40              |                     |         |
| 100               | Set the ObsID Step to: 22                                                     |                 | 05:15:40              |                     |         |
| 101               | Record the injected current                                                   |                 | 05:15:40              |                     |         |
| 102               | After 01:10 set the step to, 65535                                            | 01:10           | 05:16:50              |                     |         |
| 103               | Switch on RF amplifier and adjust injection level to 177 mV rms, and 18.14MHz | 00:30           | 05:17:20              |                     |         |
| 104               | Set the ObsID Step to: 23                                                     |                 | 05:17:20              |                     |         |
| 105               | Record the injected current                                                   |                 | 05:17:20              |                     |         |
| 106               | After 01:10 set the step to, 65535                                            | 01:10           | 05:18:30              |                     |         |
| 107               | Switch on RF amplifier and adjust injection level to 177 mV rms, and 18.86MHz | 00:30           | 05:19:00              |                     |         |
| 108               | Set the ObsID Step to: 24                                                     |                 | 05:19:00              |                     |         |
| 109               | Record the injected current                                                   |                 | 05:19:00              |                     |         |
| 110               | After 01:10 set the step to, 65535                                            | 01:10           | 05:20:10              |                     |         |

Ref: SPIRE-RAL-PRC-003040

Issue: 1.0 Date: 20-02-2008

Page: 28 of 25

| Procedure<br>Step | Action                                                                        | Time<br>(mm:ss) | Cumulative (hh:mm:ss) | Injected<br>Current | Comment |
|-------------------|-------------------------------------------------------------------------------|-----------------|-----------------------|---------------------|---------|
| 111               | Switch on RF amplifier and adjust injection level to 177 mV rms, and 19.61MHz | 00:30           | 05:20:40              |                     |         |
| 112               | Set the ObsID Step to: 25                                                     |                 | 05:20:40              |                     |         |
| 113               | Record the injected current                                                   |                 | 05:20:40              |                     |         |
| 114               | After 01:10 set the step to, 65535                                            | 01:10           | 05:21:50              |                     |         |
| 115               | Switch on RF amplifier and adjust injection level to 177 mV rms, and 20.39MHz | 00:30           | 05:22:20              |                     |         |
| 116               | Set the ObsID Step to: 26                                                     |                 | 05:22:20              |                     |         |
| 117               | Record the injected current                                                   |                 | 05:22:20              |                     |         |
| 118               | After 01:10 set the step to, 65535                                            | 01:10           | 05:23:30              |                     |         |
| 119               | Switch on RF amplifier and adjust injection level to 177 mV rms, and 21.20MHz | 00:30           | 05:24:00              |                     |         |
| 120               | Set the ObsID Step to: 27                                                     |                 | 05:24:00              |                     |         |
| 121               | Record the injected current                                                   |                 | 05:24:00              |                     |         |
| 122               | After 01:10 set the step to, 65535                                            | 01:10           | 05:25:10              |                     |         |
| 123               | Switch on RF amplifier and adjust injection level to 177 mV rms, and 22.05MHz | 00:30           | 05:25:40              |                     |         |
| 124               | Set the ObsID Step to: 28                                                     |                 | 05:25:40              |                     |         |
| 125               | Record the injected current                                                   |                 | 05:25:40              |                     |         |
| 126               | After 01:10 set the step to, 65535                                            | 01:10           | 05:26:50              |                     |         |
| 127               | Switch on RF amplifier and adjust injection level to 177 mV rms, and 22.92MHz | 00:30           | 05:27:20              |                     |         |
| 128               | Set the ObsID Step to: 29                                                     |                 | 05:27:20              |                     |         |
| 129               | Record the injected current                                                   |                 | 05:27:20              |                     |         |
| 130               | After 01:10 set the step to, 65535                                            | 01:10           | 05:28:30              |                     |         |
| 131               | Switch on RF amplifier and adjust injection level to 177 mV rms, and 23.84MHz | 00:30           | 05:29:00              |                     |         |
| 132               | Set the ObsID Step to: 30                                                     |                 | 05:29:00              |                     |         |
| 133               | Record the injected current                                                   |                 | 05:29:00              |                     |         |
| 134               | After 01:10 set the step to, 65535                                            | 01:10           | 05:30:10              |                     |         |
| 135               | Switch on RF amplifier and adjust injection level to 177 mV rms, and 24.78MHz | 00:30           | 05:30:40              |                     |         |
| 136               | Set the ObsID Step to: 31                                                     |                 | 05:30:40              |                     |         |
| 137               | Record the injected current                                                   |                 | 05:30:40              |                     |         |
| 138               | After 01:10 set the step to, 65535                                            | 01:10           | 05:31:50              |                     |         |
| 139               | Switch on RF amplifier and adjust injection level to 177 mV rms, and 25.77MHz | 00:30           | 05:32:20              |                     |         |

Ref: SPIRE-RAL-PRC-003040

Issue: 1.0 Date: 20-02-2008

Page: 29 of 25

| Procedure<br>Step | Action                                                                        | Time<br>(mm:ss) | Cumulative (hh:mm:ss) | Injected<br>Current | Comment |
|-------------------|-------------------------------------------------------------------------------|-----------------|-----------------------|---------------------|---------|
| 140               | Set the ObsID Step to: 32                                                     |                 | 05:32:20              |                     |         |
| 141               | Record the injected current                                                   |                 | 05:32:20              |                     |         |
| 142               | After 01:10 set the step to, 65535                                            | 01:10           | 05:33:30              |                     |         |
| 143               | Switch on RF amplifier and adjust injection level to 177 mV rms, and 26.79MHz | 00:30           | 05:34:00              |                     |         |
| 144               | Set the ObsID Step to: 33                                                     |                 | 05:34:00              |                     |         |
| 145               | Record the injected current                                                   |                 | 05:34:00              |                     |         |
| 146               | After 01:10 set the step to, 65535                                            | 01:10           | 05:35:10              |                     |         |
| 147               | Switch on RF amplifier and adjust injection level to 177 mV rms, and 27.86MHz | 00:30           | 05:35:40              |                     |         |
| 148               | Set the ObsID Step to: 34                                                     |                 | 05:35:40              |                     |         |
| 149               | Record the injected current                                                   |                 | 05:35:40              |                     |         |
| 150               | After 01:10 set the step to, 65535                                            | 01:10           | 05:36:50              |                     |         |
| 151               | Switch on RF amplifier and adjust injection level to 177 mV rms, and 28.97MHz | 00:30           | 05:37:20              |                     |         |
| 152               | Set the ObsID Step to: 35                                                     |                 | 05:37:20              |                     |         |
| 153               | Record the injected current                                                   |                 | 05:37:20              |                     |         |
| 154               | After 01:10 set the step to, 65535                                            | 01:10           | 05:38:30              |                     |         |
| 155               | Switch on RF amplifier and adjust injection level to 177 mV rms, and 30.12MHz | 00:30           | 05:39:00              |                     |         |
| 156               | Set the ObsID Step to: 36                                                     |                 | 05:39:00              |                     |         |
| 157               | Record the injected current                                                   |                 | 05:39:00              |                     |         |
| 158               | After 01:10 set the step to, 65535                                            | 01:10           | 05:40:10              |                     |         |
| 159               | Switch on RF amplifier and adjust injection level to 177 mV rms, and 31.32MHz | 00:30           | 05:40:40              |                     |         |
| 160               | Set the ObsID Step to: 37                                                     |                 | 05:40:40              |                     |         |
| 161               | Record the injected current                                                   |                 | 05:40:40              |                     |         |
| 162               | After 01:10 set the step to, 65535                                            | 01:10           | 05:41:50              |                     |         |
| 163               | Switch on RF amplifier and adjust injection level to 177 mV rms, and 32.56MHz | 00:30           | 05:42:20              |                     |         |
| 164               | Set the ObsID Step to: 38                                                     |                 | 05:42:20              |                     |         |
| 165               | Record the injected current                                                   |                 | 05:42:20              |                     |         |
| 166               | After 01:10 set the step to, 65535                                            | 01:10           | 05:43:30              |                     |         |
| 167               | Switch on RF amplifier and adjust injection level to 177 mV rms, and 33.86MHz | 00:30           | 05:44:00              |                     |         |
| 168               | Set the ObsID Step to: 39                                                     |                 | 05:44:00              |                     |         |

Ref: SPIRE-RAL-PRC-003040

Issue: 1.0 Date: 20-02-2008 Page: 30 of 25

| Procedure<br>Step | Action                                                                        | Time<br>(mm:ss) | Cumulative (hh:mm:ss) | Injected<br>Current | Comment |
|-------------------|-------------------------------------------------------------------------------|-----------------|-----------------------|---------------------|---------|
| 169               | Record the injected current                                                   |                 | 05:44:00              |                     |         |
| 170               | After 01:10 set the step to, 65535                                            | 01:10           | 05:45:10              |                     |         |
| 171               | Switch on RF amplifier and adjust injection level to 177 mV rms, and 35.20MHz | 00:30           | 05:45:40              |                     |         |
| 172               | Set the ObsID Step to: 40                                                     |                 | 05:45:40              |                     |         |
| 173               | Record the injected current                                                   |                 | 05:45:40              |                     |         |
| 174               | After 01:10 set the step to, 65535                                            | 01:10           | 05:46:50              |                     |         |
| 175               | Switch on RF amplifier and adjust injection level to 177 mV rms, and 36.60MHz | 00:30           | 05:47:20              |                     |         |
| 176               | Set the ObsID Step to: 41                                                     |                 | 05:47:20              |                     |         |
| 177               | Record the injected current                                                   |                 | 05:47:20              |                     |         |
| 178               | After 01:10 set the step to, 65535                                            | 01:10           | 05:48:30              |                     |         |
| 179               | Switch on RF amplifier and adjust injection level to 177 mV rms, and 38.06MHz | 00:30           | 05:49:00              |                     |         |
| 180               | Set the ObsID Step to: 42                                                     |                 | 05:49:00              |                     |         |
| 181               | Record the injected current                                                   |                 | 05:49:00              |                     |         |
| 182               | After 01:10 set the step to, 65535                                            | 01:10           | 05:50:10              |                     |         |
| 183               | Switch on RF amplifier and adjust injection level to 177 mV rms, and 39.57MHz | 00:30           | 05:50:40              |                     |         |
| 184               | Set the ObsID Step to: 43                                                     |                 | 05:50:40              |                     |         |
| 185               | Record the injected current                                                   |                 | 05:50:40              |                     |         |
| 186               | After 01:10 set the step to, 65535                                            | 01:10           | 05:51:50              |                     |         |
| 187               | Switch on RF amplifier and adjust injection level to 177 mV rms, and 41.14MHz | 00:30           | 05:52:20              |                     |         |
| 188               | Set the ObsID Step to: 44                                                     |                 | 05:52:20              |                     |         |
| 189               | Record the injected current                                                   |                 | 05:52:20              |                     |         |
| 190               | After 01:10 set the step to, 65535                                            | 01:10           | 05:53:30              |                     |         |
| 191               | Switch on RF amplifier and adjust injection level to 177 mV rms, and 42.78MHz | 00:30           | 05:54:00              |                     |         |
| 192               | Set the ObsID Step to: 45                                                     |                 | 05:54:00              |                     |         |
| 193               | Record the injected current                                                   |                 | 05:54:00              |                     |         |
| 194               | After 01:10 set the step to, 65535                                            | 01:10           | 05:55:10              |                     |         |
| 195               | Switch on RF amplifier and adjust injection level to 177 mV rms, and 44.48MHz | 00:30           | 05:55:40              |                     |         |
| 196               | Set the ObsID Step to: 46                                                     |                 | 05:55:40              |                     |         |
| 197               | Record the injected current                                                   |                 | 05:55:40              |                     |         |

Ref: SPIRE-RAL-PRC-003040

Issue: 1.0 Date: 20-02-2008 Page: 31 of 25

| Procedure<br>Step | Action                                                                                                    | Time<br>(mm:ss) | Cumulative (hh:mm:ss) | Injected<br>Current | Comment |
|-------------------|----------------------------------------------------------------------------------------------------|-----------------|-----------------------|---------------------|---------|
| 198               | After 01:10 set the step to, 65535                                                                                                    | 01:10           | 05:56:50              |                     |         |
| 199               | Switch on RF amplifier and adjust injection level to 177 mV rms, and 46.25MHz                                                                           | 00:30           | 05:57:20              |                     |         |
| 200               | Set the ObsID Step to: 47                                                                                                    |                 | 05:57:20              |                     |         |
| 201               | Record the injected current                                                                                                    |                 | 05:57:20              |                     |         |
| 202               | After 01:10 set the step to, 65535                                                                                                    | 01:10           | 05:58:30              |                     |         |
| 203               | Switch on RF amplifier and adjust injection level to 177 mV rms, and 48.09MHz                                                                           | 00:30           | 05:59:00              |                     |         |
| 204               | Set the ObsID Step to: 48                                                                                                    |                 | 05:59:00              |                     |         |
| 205               | Record the injected current                                                                                                    |                 | 05:59:00              |                     |         |
| 206               | After 01:10 set the step to, 65535                                                                                                    | 01:10           | 06:00:10              |                     |         |
| 207               | Switch on RF amplifier and adjust injection level to 177 mV rms, and 50.00MHz                                                                           | 00:30           | 06:00:40              |                     |         |
| 208               | Set the ObsID Step to: 49                                                                                                    |                 | 06:00:40              |                     |         |
| 209               | Record the injected current                                                                                                    |                 | 06:00:40              |                     |         |
| 210               | After 01:10 set the step to, 65535                                                                                                    | 01:10           | 06:01:50              |                     |         |
| 211               | Switch off RF amplifier                                                                                                    | 00:30           | 06:02:20              |                     |         |
| 212               | Set the ObsID Step to: 50                                                                                                    |                 | 06:02:20              |                     |         |
| 213               | After 01:10 Exit the SPIRE-IST-EMC-SPOT.tcl (CCS operator)                                                                                              |                 | 06:02:20              |                     |         |
| 214               | Change to Spectrometer mode                                                                                                    | 05:00           | 06:07:20              |                     |         |
| 215               | Switch on RF amplifier and injection frequency to 8.00 MHz                                                                                              | 02:00           | 06:09:20              |                     |         |
| 216               | Adjust the level on the Power Amplifier until the injected level is 177mV rms (Note: -12dB from IID-A) Voltage measurement as indicated by oscilloscope | 01:00           | 06:10:20              |                     |         |
| 217               | Execute SPIRE-IST-EMC-SPOT.tcl (CCS operator) The ObsID to be used is supplied by the SPIRE Test Director                                               | 01:00           | 06:11:20              |                     |         |
| 218               | Stop injecting current with BCI by setting the amplifier to standby                                                                                     | 01:00           | 06:12:20              |                     |         |
| 219               | Set the ObsID Step to: 1 (Reference step)                                                                                                    | 00:30           | 06:12:50              |                     |         |
| 220               | Accumulate > 70 seconds of detector data                                                                                                    | 00:20           | 06:13:10              |                     |         |
| 221               | Set the ObsID Step to: 65535                                                                                                    | 00:30           | 06:13:40              |                     |         |
| 222               | Switch on RF amplifier and adjust injection level to 177 mV rms, and 8.00MHz                                                                            | 00:30           | 06:14:10              |                     |         |
| 223               | Set the ObsID Step to: 2                                                                                                    |                 | 06:14:10              |                     |         |

Ref: SPIRE-RAL-PRC-003040

Issue: 1.0 Date: 20-02-2008

Page: 32 of 25

| Procedure<br>Step | Action                                                                        | Time<br>(mm:ss) | Cumulative (hh:mm:ss) | Injected<br>Current | Comment |
|-------------------|-------------------------------------------------------------------------------|-----------------|-----------------------|---------------------|---------|
| 224               | Record the injected current                                                   |                 | 06:14:10              |                     |         |
| 225               | After 01:10 set the step to, 65535                                            | 00:20           | 06:14:30              |                     |         |
| 226               | Switch on RF amplifier and adjust injection level to 177 mV rms, and 8.32MHz  | 00:30           | 06:15:00              |                     |         |
| 227               | Set the ObsID Step to: 3                                                      |                 | 06:15:00              |                     |         |
| 228               | Record the injected current                                                   |                 | 06:15:00              |                     |         |
| 229               | After 01:10 set the step to, 65535                                            | 00:20           | 06:15:20              |                     |         |
| 230               | Switch on RF amplifier and adjust injection level to 177 mV rms, and 8.65MHz  | 00:30           | 06:15:50              |                     |         |
| 231               | Set the ObsID Step to: 4                                                      |                 | 06:15:50              |                     |         |
| 232               | Record the injected current                                                   |                 | 06:15:50              |                     |         |
| 233               | After 01:10 set the step to, 65535                                            | 00:20           | 06:16:10              |                     |         |
| 234               | Switch on RF amplifier and adjust injection level to 177 mV rms, and 8.99MHz  | 00:30           | 06:16:40              |                     |         |
| 235               | Set the ObsID Step to: 5                                                      |                 | 06:16:40              |                     |         |
| 236               | Record the injected current                                                   |                 | 06:16:40              |                     |         |
| 237               | After 01:10 set the step to, 65535                                            | 00:20           | 06:17:00              |                     |         |
| 238               | Switch on RF amplifier and adjust injection level to 177 mV rms, and 9.35MHz  | 00:30           | 06:17:30              |                     |         |
| 239               | Set the ObsID Step to: 6                                                      |                 | 06:17:30              |                     |         |
| 240               | Record the injected current                                                   |                 | 06:17:30              |                     |         |
| 241               | After 01:10 set the step to, 65535                                            | 00:20           | 06:17:50              |                     |         |
| 242               | Switch on RF amplifier and adjust injection level to 177 mV rms, and 9.72MHz  | 00:30           | 06:18:20              |                     |         |
| 243               | Set the ObsID Step to: 7                                                      |                 | 06:18:20              |                     |         |
| 244               | Record the injected current                                                   |                 | 06:18:20              |                     |         |
| 245               | After 01:10 set the step to, 65535                                            | 00:20           | 06:18:40              |                     |         |
| 246               | Switch on RF amplifier and adjust injection level to 177 mV rms, and 10.11MHz | 00:30           | 06:19:10              |                     |         |
| 247               | Set the ObsID Step to: 8                                                      |                 | 06:19:10              |                     |         |
| 248               | Record the injected current                                                   |                 | 06:19:10              |                     |         |
| 249               | After 01:10 set the step to, 65535                                            | 00:20           | 06:19:30              |                     |         |
| 250               | Switch on RF amplifier and adjust injection level to 177 mV rms, and 10.51MHz | 00:30           | 06:20:00              |                     |         |
| 251               | Set the ObsID Step to: 9                                                      |                 | 06:20:00              |                     |         |
| 252               | Record the injected current                                                   |                 | 06:20:00              |                     |         |

Ref: SPIRE-RAL-PRC-003040

Issue: 1.0 Date: 20-02-2008 Page: 33 of 25

| Procedure<br>Step | Action                                                                        | Time<br>(mm:ss) | Cumulative (hh:mm:ss) | Injected<br>Current | Comment |
|-------------------|-------------------------------------------------------------------------------|-----------------|-----------------------|---------------------|---------|
| 253               | After 01:10 set the step to, 65535                                            | 00:20           | 06:20:20              |                     |         |
| 254               | Switch on RF amplifier and adjust injection level to 177 mV rms, and 10.93MHz | 00:30           | 06:20:50              |                     |         |
| 255               | Set the ObsID Step to: 10                                                     |                 | 06:20:50              |                     |         |
| 256               | Record the injected current                                                   |                 | 06:20:50              |                     |         |
| 257               | After 01:10 set the step to, 65535                                            | 00:20           | 06:21:10              |                     |         |
| 258               | Switch on RF amplifier and adjust injection level to 177 mV rms, and 11.36MHz | 00:30           | 06:21:40              |                     |         |
| 259               | Set the ObsID Step to: 11                                                     |                 | 06:21:40              |                     |         |
| 260               | Record the injected current                                                   |                 | 06:21:40              |                     |         |
| 261               | After 01:10 set the step to, 65535                                            | 00:20           | 06:22:00              |                     |         |
| 262               | Switch on RF amplifier and adjust injection level to 177 mV rms, and 11.81MHz | 00:30           | 06:22:30              |                     |         |
| 263               | Set the ObsID Step to: 12                                                     |                 | 06:22:30              |                     |         |
| 264               | Record the injected current                                                   |                 | 06:22:30              |                     |         |
| 265               | After 01:10 set the step to, 65535                                            | 00:20           | 06:22:50              |                     |         |
| 266               | Switch on RF amplifier and adjust injection level to 177 mV rms, and 12.28MHz | 00:30           | 06:23:20              |                     |         |
| 267               | Set the ObsID Step to: 13                                                     |                 | 06:23:20              |                     |         |
| 268               | Record the injected current                                                   |                 | 06:23:20              |                     |         |
| 269               | After 01:10 set the step to, 65535                                            | 00:20           | 06:23:40              |                     |         |
| 270               | Switch on RF amplifier and adjust injection level to 177 mV rms, and 12.77MHz | 00:30           | 06:24:10              |                     |         |
| 271               | Set the ObsID Step to: 14                                                     |                 | 06:24:10              |                     |         |
| 272               | Record the injected current                                                   |                 | 06:24:10              |                     |         |
| 273               | After 01:10 set the step to, 65535                                            | 00:20           | 06:24:30              |                     |         |
| 274               | Switch on RF amplifier and adjust injection level to 177 mV rms, and 13.28MHz | 00:30           | 06:25:00              |                     |         |
| 275               | Set the ObsID Step to: 15                                                     |                 | 06:25:00              |                     |         |
| 276               | Record the injected current                                                   |                 | 06:25:00              |                     |         |
| 277               | After 01:10 set the step to, 65535                                            | 00:20           | 06:25:20              |                     |         |
| 278               | Switch on RF amplifier and adjust injection level to 177 mV rms, and 13.81MHz | 00:30           | 06:25:50              |                     |         |
| 279               | Set the ObsID Step to: 16                                                     |                 | 06:25:50              |                     |         |
| 280               | Record the injected current                                                   |                 | 06:25:50              |                     |         |
| 281               | After 01:10 set the step to, 65535                                            | 00:20           | 06:26:10              |                     |         |

Ref: SPIRE-RAL-PRC-003040

Issue: 1.0 Date: 20-02-2008 Page: 34 of 25

| Procedure<br>Step | Action                                                                        | Time<br>(mm:ss) | Cumulative (hh:mm:ss) | Injected<br>Current | Comment |
|-------------------|-------------------------------------------------------------------------------|-----------------|-----------------------|---------------------|---------|
| 282               | Switch on RF amplifier and adjust injection level to 177 mV rms, and 14.36MHz | 00:30           | 06:26:40              |                     |         |
| 283               | Set the ObsID Step to: 17                                                     |                 | 06:26:40              |                     |         |
| 284               | Record the injected current                                                   |                 | 06:26:40              |                     |         |
| 285               | After 01:10 set the step to, 65535                                            | 00:20           | 06:27:00              |                     |         |
| 286               | Switch on RF amplifier and adjust injection level to 177 mV rms, and 14.93MHz | 00:30           | 06:27:30              |                     |         |
| 287               | Set the ObsID Step to: 18                                                     |                 | 06:27:30              |                     |         |
| 288               | Record the injected current                                                   |                 | 06:27:30              |                     |         |
| 289               | After 01:10 set the step to, 65535                                            | 00:20           | 06:27:50              |                     |         |
| 290               | Switch on RF amplifier and adjust injection level to 177 mV rms, and 15.52MHz | 00:30           | 06:28:20              |                     |         |
| 291               | Set the ObsID Step to: 19                                                     |                 | 06:28:20              |                     |         |
| 292               | Record the injected current                                                   |                 | 06:28:20              |                     |         |
| 293               | After 01:10 set the step to, 65535                                            | 00:20           | 06:28:40              |                     |         |
| 294               | Switch on RF amplifier and adjust injection level to 177 mV rms, and 16.14MHz | 00:30           | 06:29:10              |                     |         |
| 295               | Set the ObsID Step to: 20                                                     |                 | 06:29:10              |                     |         |
| 296               | Record the injected current                                                   |                 | 06:29:10              |                     |         |
| 297               | After 01:10 set the step to, 65535                                            | 00:20           | 06:29:30              |                     |         |
| 298               | Switch on RF amplifier and adjust injection level to 177 mV rms, and 16.78MHz | 00:30           | 06:30:00              |                     |         |
| 299               | Set the ObsID Step to: 21                                                     |                 | 06:30:00              |                     |         |
| 300               | Record the injected current                                                   |                 | 06:30:00              |                     |         |
| 301               | After 01:10 set the step to, 65535                                            | 00:20           | 06:30:20              |                     |         |
| 302               | Switch on RF amplifier and adjust injection level to 177 mV rms, and 17.45MHz | 00:30           | 06:30:50              |                     |         |
| 303               | Set the ObsID Step to: 22                                                     |                 | 06:30:50              |                     |         |
| 304               | Record the injected current                                                   |                 | 06:30:50              |                     |         |
| 305               | After 01:10 set the step to, 65535                                            | 00:20           | 06:31:10              |                     |         |
| 306               | Switch on RF amplifier and adjust injection level to 177 mV rms, and 18.14MHz | 00:30           | 06:31:40              |                     |         |
| 307               | Set the ObsID Step to: 23                                                     |                 | 06:31:40              |                     |         |
| 308               | Record the injected current                                                   |                 | 06:31:40              |                     |         |
| 309               | After 01:10 set the step to, 65535                                            | 00:20           | 06:32:00              |                     |         |
| 310               | Switch on RF amplifier and adjust injection level to 177 mV rms, and 18.86MHz | 00:30           | 06:32:30              |                     |         |

Ref: SPIRE-RAL-PRC-003040

Issue: 1.0 Date: 20-02-2008

Page: 35 of 25

| Procedure<br>Step | Action                                                                        | Time<br>(mm:ss) | Cumulative (hh:mm:ss) | Injected<br>Current | Comment |
|-------------------|-------------------------------------------------------------------------------|-----------------|-----------------------|---------------------|---------|
| 311               | Set the ObsID Step to: 24                                                     |                 | 06:32:30              |                     |         |
| 312               | Record the injected current                                                   |                 | 06:32:30              |                     |         |
| 313               | After 01:10 set the step to, 65535                                            | 00:20           | 06:32:50              |                     |         |
| 314               | Switch on RF amplifier and adjust injection level to 177 mV rms, and 19.61MHz | 00:30           | 06:33:20              |                     |         |
| 315               | Set the ObsID Step to: 25                                                     |                 | 06:33:20              |                     |         |
| 316               | Record the injected current                                                   |                 | 06:33:20              |                     |         |
| 317               | After 01:10 set the step to, 65535                                            | 00:20           | 06:33:40              |                     |         |
| 318               | Switch on RF amplifier and adjust injection level to 177 mV rms, and 20.39MHz | 00:30           | 06:34:10              |                     |         |
| 319               | Set the ObsID Step to: 26                                                     |                 | 06:34:10              |                     |         |
| 320               | Record the injected current                                                   |                 | 06:34:10              |                     |         |
| 321               | After 01:10 set the step to, 65535                                            | 00:20           | 06:34:30              |                     |         |
| 322               | Switch on RF amplifier and adjust injection level to 177 mV rms, and 21.20MHz | 00:30           | 06:35:00              |                     |         |
| 323               | Set the ObsID Step to: 27                                                     |                 | 06:35:00              |                     |         |
| 324               | Record the injected current                                                   |                 | 06:35:00              |                     |         |
| 325               | After 01:10 set the step to, 65535                                            | 00:20           | 06:35:20              |                     |         |
| 326               | Switch on RF amplifier and adjust injection level to 177 mV rms, and 22.05MHz | 00:30           | 06:35:50              |                     |         |
| 327               | Set the ObsID Step to: 28                                                     |                 | 06:35:50              |                     |         |
| 328               | Record the injected current                                                   |                 | 06:35:50              |                     |         |
| 329               | After 01:10 set the step to, 65535                                            | 00:20           | 06:36:10              |                     |         |
| 330               | Switch on RF amplifier and adjust injection level to 177 mV rms, and 22.92MHz | 00:30           | 06:36:40              |                     |         |
| 331               | Set the ObsID Step to: 29                                                     |                 | 06:36:40              |                     |         |
| 332               | Record the injected current                                                   |                 | 06:36:40              |                     |         |
| 333               | After 01:10 set the step to, 65535                                            | 00:20           | 06:37:00              |                     |         |
| 334               | Switch on RF amplifier and adjust injection level to 177 mV rms, and 23.84MHz | 00:30           | 06:37:30              |                     |         |
| 335               | Set the ObsID Step to: 30                                                     |                 | 06:37:30              |                     |         |
| 336               | Record the injected current                                                   |                 | 06:37:30              |                     |         |
| 337               | After 01:10 set the step to, 65535                                            | 00:20           | 06:37:50              |                     |         |
| 338               | Switch on RF amplifier and adjust injection level to 177 mV rms, and 24.78MHz | 00:30           | 06:38:20              |                     |         |
| 339               | Set the ObsID Step to: 31                                                     |                 | 06:38:20              |                     |         |

Ref: SPIRE-RAL-PRC-003040

Issue: 1.0 Date: 20-02-2008 Page: 36 of 25

| Procedure<br>Step | Action                                                                        | Time<br>(mm:ss) | Cumulative (hh:mm:ss) | Injected<br>Current | Comment |
|-------------------|-------------------------------------------------------------------------------|-----------------|-----------------------|---------------------|---------|
| 340               | Record the injected current                                                   |                 | 06:38:20              |                     |         |
| 341               | After 01:10 set the step to, 65535                                            | 00:20           | 06:38:40              |                     |         |
| 342               | Switch on RF amplifier and adjust injection level to 177 mV rms, and 25.77MHz | 00:30           | 06:39:10              |                     |         |
| 343               | Set the ObsID Step to: 32                                                     |                 | 06:39:10              |                     |         |
| 344               | Record the injected current                                                   |                 | 06:39:10              |                     |         |
| 345               | After 01:10 set the step to, 65535                                            | 00:20           | 06:39:30              |                     |         |
| 346               | Switch on RF amplifier and adjust injection level to 177 mV rms, and 26.79MHz | 00:30           | 06:40:00              |                     |         |
| 347               | Set the ObsID Step to: 33                                                     |                 | 06:40:00              |                     |         |
| 348               | Record the injected current                                                   |                 | 06:40:00              |                     |         |
| 349               | After 01:10 set the step to, 65535                                            | 00:20           | 06:40:20              |                     |         |
| 350               | Switch on RF amplifier and adjust injection level to 177 mV rms, and 27.86MHz | 00:30           | 06:40:50              |                     |         |
| 351               | Set the ObsID Step to: 34                                                     |                 | 06:40:50              |                     |         |
| 352               | Record the injected current                                                   |                 | 06:40:50              |                     |         |
| 353               | After 01:10 set the step to, 65535                                            | 00:20           | 06:41:10              |                     |         |
| 354               | Switch on RF amplifier and adjust injection level to 177 mV rms, and 28.97MHz | 00:30           | 06:41:40              |                     |         |
| 355               | Set the ObsID Step to: 35                                                     |                 | 06:41:40              |                     |         |
| 356               | Record the injected current                                                   |                 | 06:41:40              |                     |         |
| 357               | After 01:10 set the step to, 65535                                            | 00:20           | 06:42:00              |                     |         |
| 358               | Switch on RF amplifier and adjust injection level to 177 mV rms, and 30.12MHz | 00:30           | 06:42:30              |                     |         |
| 359               | Set the ObsID Step to: 36                                                     |                 | 06:42:30              |                     |         |
| 360               | Record the injected current                                                   |                 | 06:42:30              |                     |         |
| 361               | After 01:10 set the step to, 65535                                            | 00:20           | 06:42:50              |                     |         |
| 362               | Switch on RF amplifier and adjust injection level to 177 mV rms, and 31.32MHz | 00:30           | 06:43:20              |                     |         |
| 363               | Set the ObsID Step to: 37                                                     |                 | 06:43:20              |                     |         |
| 364               | Record the injected current                                                   |                 | 06:43:20              |                     |         |
| 365               | After 01:10 set the step to, 65535                                            | 00:20           | 06:43:40              |                     |         |
| 366               | Switch on RF amplifier and adjust injection level to 177 mV rms, and 32.56MHz | 00:30           | 06:44:10              |                     |         |
| 367               | Set the ObsID Step to: 38                                                     |                 | 06:44:10              |                     |         |
| 368               | Record the injected current                                                   |                 | 06:44:10              |                     |         |

Ref: SPIRE-RAL-PRC-003040

Issue: 1.0 Date: 20-02-2008

Page: 37 of 25

| Procedure<br>Step | Action                                                                        | Time<br>(mm:ss) | Cumulative (hh:mm:ss) | Injected<br>Current | Comment |
|-------------------|-------------------------------------------------------------------------------|-----------------|-----------------------|---------------------|---------|
| 369               | After 01:10 set the step to, 65535                                            | 00:20           | 06:44:30              |                     |         |
| 370               | Switch on RF amplifier and adjust injection level to 177 mV rms, and 33.86MHz | 00:30           | 06:45:00              |                     |         |
| 371               | Set the ObsID Step to: 39                                                     |                 | 06:45:00              |                     |         |
| 372               | Record the injected current                                                   |                 | 06:45:00              |                     |         |
| 373               | After 01:10 set the step to, 65535                                            | 00:20           | 06:45:20              |                     |         |
| 374               | Switch on RF amplifier and adjust injection level to 177 mV rms, and 35.20MHz | 00:30           | 06:45:50              |                     |         |
| 375               | Set the ObsID Step to: 40                                                     |                 | 06:45:50              |                     |         |
| 376               | Record the injected current                                                   |                 | 06:45:50              |                     |         |
| 377               | After 01:10 set the step to, 65535                                            | 00:20           | 06:46:10              |                     |         |
| 378               | Switch on RF amplifier and adjust injection level to 177 mV rms, and 36.60MHz | 00:30           | 06:46:40              |                     |         |
| 379               | Set the ObsID Step to: 41                                                     |                 | 06:46:40              |                     |         |
| 380               | Record the injected current                                                   |                 | 06:46:40              |                     |         |
| 381               | After 01:10 set the step to, 65535                                            | 00:20           | 06:47:00              |                     |         |
| 382               | Switch on RF amplifier and adjust injection level to 177 mV rms, and 38.06MHz | 00:30           | 06:47:30              |                     |         |
| 383               | Set the ObsID Step to: 42                                                     |                 | 06:47:30              |                     |         |
| 384               | Record the injected current                                                   |                 | 06:47:30              |                     |         |
| 385               | After 01:10 set the step to, 65535                                            | 00:20           | 06:47:50              |                     |         |
| 386               | Switch on RF amplifier and adjust injection level to 177 mV rms, and 39.57MHz | 00:30           | 06:48:20              |                     |         |
| 387               | Set the ObsID Step to: 43                                                     |                 | 06:48:20              |                     |         |
| 388               | Record the injected current                                                   |                 | 06:48:20              |                     |         |
| 389               | After 01:10 set the step to, 65535                                            | 00:20           | 06:48:40              |                     |         |
| 390               | Switch on RF amplifier and adjust injection level to 177 mV rms, and 41.14MHz | 00:30           | 06:49:10              |                     |         |
| 391               | Set the ObsID Step to: 44                                                     |                 | 06:49:10              |                     |         |
| 392               | Record the injected current                                                   |                 | 06:49:10              |                     |         |
| 393               | After 01:10 set the step to, 65535                                            | 00:20           | 06:49:30              |                     |         |
| 394               | Switch on RF amplifier and adjust injection level to 177 mV rms, and 42.78MHz | 00:30           | 06:50:00              |                     |         |
| 395               | Set the ObsID Step to: 45                                                     |                 | 06:50:00              |                     |         |
| 396               | Record the injected current                                                   |                 | 06:50:00              |                     |         |
| 397               | After 01:10 set the step to, 65535                                            | 00:20           | 06:50:20              |                     |         |

Ref: SPIRE-RAL-PRC-003040

Issue: 1.0 Date: 20-02-2008

Page: 38 of 25

| Procedure<br>Step | Action                                                                        | Time<br>(mm:ss) | Cumulative (hh:mm:ss) | Injected<br>Current | Comment |
|-------------------|-------------------------------------------------------------------------------|-----------------|-----------------------|---------------------|---------|
| 398               | Switch on RF amplifier and adjust injection level to 177 mV rms, and 44.48MHz | 00:30           | 06:50:50              |                     |         |
| 399               | Set the ObsID Step to: 46                                                     |                 | 06:50:50              |                     |         |
| 400               | Record the injected current                                                   |                 | 06:50:50              |                     |         |
| 401               | After 01:10 set the step to, 65535                                            | 00:20           | 06:51:10              |                     |         |
| 402               | Switch on RF amplifier and adjust injection level to 177 mV rms, and 46.25MHz | 00:30           | 06:51:40              |                     |         |
| 403               | Set the ObsID Step to: 47                                                     |                 | 06:51:40              |                     |         |
| 404               | Record the injected current                                                   |                 | 06:51:40              |                     |         |
| 405               | After 01:10 set the step to, 65535                                            | 00:20           | 06:52:00              |                     |         |
| 406               | Switch on RF amplifier and adjust injection level to 177 mV rms, and 48.09MHz | 00:30           | 06:52:30              |                     |         |
| 407               | Set the ObsID Step to: 48                                                     |                 | 06:52:30              |                     |         |
| 408               | Record the injected current                                                   |                 | 06:52:30              |                     |         |
| 409               | After 01:10 set the step to, 65535                                            | 00:20           | 06:52:50              |                     |         |
| 410               | Switch on RF amplifier and adjust injection level to 177 mV rms, and 50.00MHz | 00:30           | 06:53:20              |                     |         |
| 411               | Set the ObsID Step to: 49                                                     |                 | 06:53:20              |                     |         |
| 412               | Record the injected current                                                   |                 | 06:53:20              |                     |         |
| 413               | After 01:10 set the step to, 65535                                            | 00:20           | 06:53:40              |                     |         |
| 414               | Set the RF amplifier to standby                                               |                 | 06:53:40              |                     |         |
| 415               | Set the ObsID Step to: 50                                                     |                 | 06:53:40              |                     |         |
| 416               | After 01:10 exit SPIRE-IST-EMC-SPOT.tcl (CCS operator)                        | 01:10           | 06:54:50              |                     |         |
| 417               | Switch off RF amplifier                                                       | 00:30           | 06:55:20              |                     |         |
| 418               | Shut down DRCU                                                                | 05:00           | 07:00:20              |                     |         |
| 419               | Shut down DPU                                                                 | 05:00           | 07:05:20              |                     |         |
| 420               | Disconnect BCI and Current Clamp Probe                                        | 05:00           | 07:10:20              |                     |         |
| 421               | Disconnect Oscilloscope probe                                                 | 05:00           | 07:15:20              |                     |         |
|                   | End of CM Tests                                                               |                 |                       |                     |         |